### **ΑΤΕΙ ΗΡΑΚΛΕΙΟΥ ΣΧΟΛΗ ΤΕΧΝΟΛΟΓΙΚΩΝ ΕΦΑΡΜΟΓΩΝ ΤΜΗΜΑ ΕΦΑΡΜΟΣΜΕΝΗΣ ΠΛΗΡΟΦΟΡΙΚΗΣ ΚΑΙ ΠΟΛΥΜΕΣΩΝ**

**ΠΤΥΧΙΑΚΗ ΕΡΓΑΣΙΑ**

# **ΑΝΑΠΤΥΞΗ ΠΛΑΤΦΟΡΜΑΣ ΗΛΕΚΤΡΟΝΙΚΟΥ ΕΜΠΟΡΙΟΥ**

Σπουδαστής: Ρουµελιώτης Αθανάσιος

Επιβλέπων Καθηγητής: Ιωάννης Κοπανάκης, Επίκουρος καθηγητής

**Ηράκλειο Οκτώβριος 2006** 

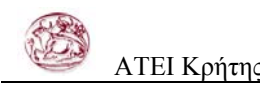

## *Ευχαριστίες*

*Πριν και πάνω απο όλους θα ήθελα να ευχαριστήσω τους γονείς µου Νίκο και Παναγιώτα, για την αµέριστη συµπαράστασή τους κατά την διάρκεια των σπουδών µου.* 

*Ευχαριστώ ακόµα τον καθηγητή µου Ιωάννη Κοπανάκη που µοιράστηκε τις γνώσεις του* μαζί μου, καθώς και για τις χρησιμες συμβουλές και την συνεχή υποστήριζη του.

*Τέλος πολλές ευχαριστίες χρωστάω σε όλους τους καθηγητές µου όλα αυτά τα χρόνια, καθώς και σε όλους τους συναδέλφους και φίλους που µε βοήθησαν στην πορεία µου µε οποιονδήποτε τρόπο.* 

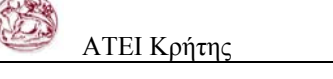

 $\overline{a}$ 

# ΠΙΝΑΚΑΣ ΠΕΡΙΕΧΟΜΕΝΩΝ

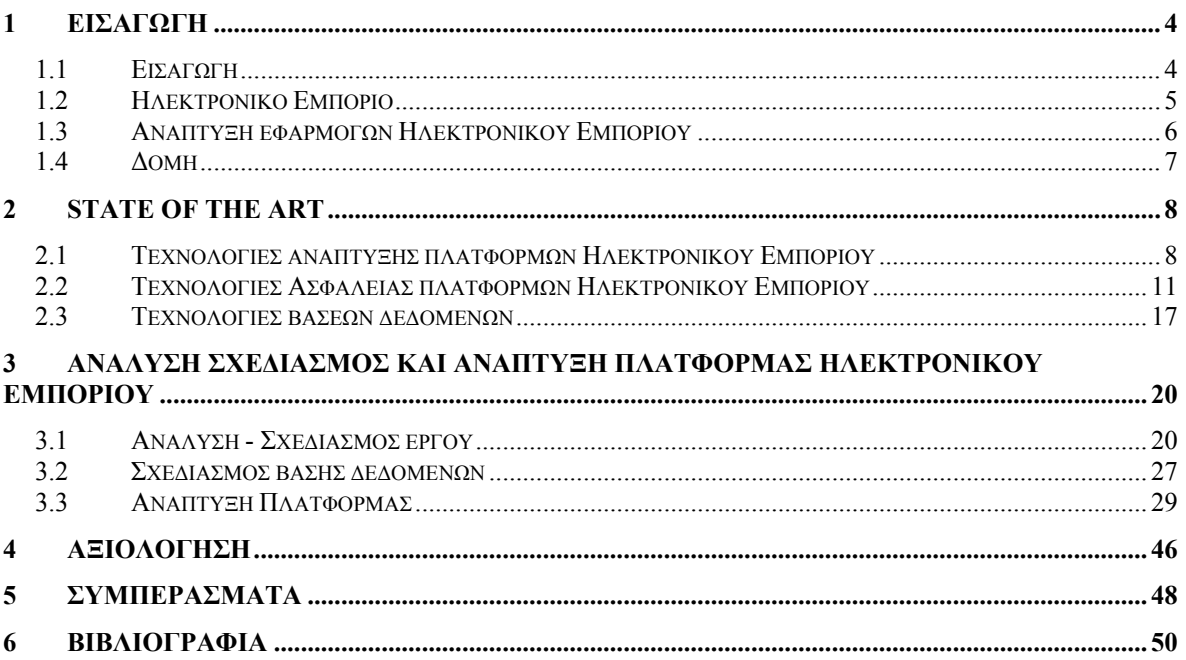

<span id="page-3-0"></span>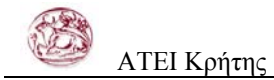

# **1 ΕΙΣΑΓΩΓΗ**

# **1.1 Εισαγωγή**

Ο όρος Ηλεκτρονικό Εµπόριο (ΗΕ) χρησιµοποιείται για κάθε είδος εµπορικής συναλλαγής µεταξύ προσώπων (φυσικών και µη) που πραγµατοποιείται µε ηλεκτρονικά µέσα. Είναι η διάθεση και αγοραπωλησία προϊόντων ηλεκτρονικά, η διεκπεραίωση εµπορικών λειτουργιών και συναλλαγών χωρίς τη χρήση χαρτιού, συνήθως µέσω δικτύων ηλεκτρονικών υπολογιστών. Πρόκειται για την αγοραπωλησία αγαθών, πληροφοριών και υπηρεσιών µέσα από οποιοδήποτε δίκτυο (ηλεκτρονικών υπολογιστών κινητής τηλεφωνίας κ.α).

Το ηλεκτρονικό εµπόριο µπορεί να οριστεί από τέσσερις διαφορετικές οπτικές γωνίες:

**Επιχειρήσεις:** Ως εφαρµογή νέων τεχνολογιών προς την κατεύθυνση του αυτοµατισµού των συναλλαγών και της ροής εργασιών.

**Υπηρεσίες:** Ως µηχανισµός που έχει στόχο να ικανοποιήσει την κοινή επιθυµία προµηθευτών και πελατών για καλύτερη ποιότητα υπηρεσιών, µεγαλύτερη ταχύτητα εκτέλεσης συναλλαγών και µικρότερο κόστος.

**Απόσταση:** Ως δυνατότητα αγοραπωλησίας προϊόντων και υπηρεσιών µέσω του Internet ανεξάρτητα από τη γεωγραφική απόσταση.

**Επικοινωνία:** Ως δυνατότητα παροχής πληροφοριών, προϊόντων ή υπηρεσιών, και πληρωµών µέσα από δίκτυα ηλεκτρονικών υπολογιστών.

Το ηλεκτρονικό εµπόριο σε πρακτικό επίπεδο, µπορεί να πάρει πολλές µορφές:

**Εσωτερικό εµπόριο:** Στόχος είναι η αποτελεσµατικότερη λειτουργία των δραστηριοτήτων µιας επιχείρησης, ώστε να µπορεί να προσφέρει καλύτερα προϊόντα και υπηρεσίες στους πελάτες της. Οι εφαρµογές του συνήθως εντάσσονται στη λειτουργία ενός τοπικού δικτύου (Intranet) και µπορούν να είναι: επικοινωνία µεταξύ οµάδων εργασίας,

<span id="page-4-0"></span>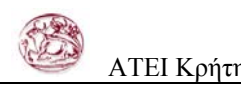

ηλεκτρονική δηµοσίευση (άµεση διανοµή πληροφοριών) κτλ. Μέρος αυτού του τοµέα είναι οι εφαρµογές Web-EDI (Web Electronic Data Interchange) που αποσκοπούν στην ανάπτυξη της αποτελεσµατικότητας της επιχείρησης και στο µειωµένο κόστος, καθώς και στην αυτοµατοποίηση της διαδικασίας ανταλλαγής πληροφοριών που σχετίζονται µε παραγγελίες, τιµολόγια και αποστολές.

**Συναλλαγές µεταξύ επιχειρήσεων (Business-to-Business - B2B):** Το ηλεκτρονικό εµπόριο επιτρέπει σε επιχειρήσεις να βελτιώσουν τη µεταξύ τους συνεργασία, απλοποιώντας τις διαδικασίες και το κόστος των προµηθειών, την ταχύτερη αποστολή των προµηθειών και τον αποτελεσµατικότερο έλεγχο του επιπέδου αποθεµάτων. Επιπλέον καθιστά ευκολότερη την αρχειοθέτηση των σχετικών εγγράφων και ποιοτικότερη την εξυπηρέτηση πελατών. Η δυνατότητα ηλεκτρονικής σύνδεσης µε προµηθευτές και διανοµείς καθώς και η πραγµατοποίηση ηλεκτρονικών πληρωµών βελτιώνουν ακόµη περισσότερο την αποτελεσµατικότητα: οι ηλεκτρονικές πληρωµές περιορίζουν το ανθρώπινο σφάλµα, αυξάνουν την ταχύτητα και µειώνουν το κόστος των συναλλαγών. Το ηλεκτρονικό εµπόριο προσφέρει τη δυνατότητα αυξηµένης πληροφόρησης σχετικά µε τα προσφερόµενα προϊόντα - είτε από τους προµηθευτές είτε από ενδιάµεσους οργανισµούς που προσφέρουν υπηρεσίες ηλεκτρονικού εµπορίου.

**Λιανικές πωλήσεις - Hλεκτρονικό εµπόριο µεταξύ επιχείρησης και καταναλωτών (Business-to-Consumer - B2C):** Πρόκειται για την πιο διαδεδοµένη µορφή ηλεκτρονικού εµπορίου. Ο καταναλωτής έχει πρόσβαση σε µια τεράστια ποικιλία προϊόντων σε δικτυακούς κόµβους-καταστήµατα, βλέπει, επιλέγει, αν επιθυµεί να αγοράσει είδη ένδυσης µπορεί ενίοτε και να τα δοκιµάζει (µέσω ειδικών προγραµµάτων), ανακαλύπτει προϊόντα τα οποία δεν θα µπορούσε να βρει εύκολα στη χώρα του, συγκρίνει τιµές και τέλος αγοράζει. Κι όλα αυτά χωρίς να βγει από το σπίτι του, κερδίζοντας πολύτιµο χρόνο και κόπο.

## **1.2 Ηλεκτρονικό Εµπόριο**

Ως ηλεκτρονικό εμπόριο ορίζεται το εμπόριο που πραγματοποιείται με ηλεκτρονικά μέσα βασίζεται δηλαδή στην ηλεκτρονική µετάδοση δεδοµένων. Το ηλεκτρονικό εµπόριο αποτελεί έκφανση των λεγόµενων υπηρεσιών εξ αποστάσεως (Π∆ 39.2001) .

<span id="page-5-0"></span>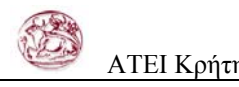

Ηλεκτρονικό εµπόριο αποτελεί µια ολοκληρωµένη συναλλαγή που πραγµατοποιείται µέσω του διαδικτύου χωρίς να είναι απαραίτητη η φυσική παρουσία των συµβαλλοµένων µερών, δηλαδή του πωλητή και του αγοραστή, οι οποίοι µπορούν να βρίσκονται ακόµα και σε διαφορετικές χώρες. Είναι οποιαδήποτε συναλλαγή που ενέχει διαδικτυακή δέσµευση για αγορά η πώληση αγαθών ή υπηρεσιών.

Ηλεκτρονικό εµπόριο θεωρούνται επίσης και οι συναλλαγές µέσω τηλεφώνου και φαξ. Το ηλεκτρονικό εµπόριο διακρίνεται σε έµµεσο και άµεσο. Ο πρώτος όρος χρησιµοποιείται όταν πρόκειται για την ηλεκτρονική παραγγελία υλικών αγαθών που µπορούν να παραδοθούν µόνο µε παραδοσιακούς τρόπους όπως είναι το ταχυδροµείο.

Άµεσο είναι το ηλεκτρονικό εµπόριο που περιλαµβάνει παραγγελία, πληρωµή και παράδοση άυλων αγαθών και υπηρεσιών. Η πληρωµή των υπηρεσιών αυτών γίνεται είτε µε πιστωτικές κάρτες είτε µε ηλεκτρονικό χρήµα µε την αρωγή πάντα και τη σύµπραξη των τραπεζών.

## **1.3 Ανάπτυξη εφαρµογών Ηλεκτρονικού Εµπορίου**

Κατά την ανάπτυξη εφαρµογών Ηλεκτρονικού Εµπορίου οι σχεδιαστές και οι προγραµµατιστές αντιµετωπίζουν µια σειρά από προβλήµατα στα οποία καλούνται να αντεπεξέλθουν, ώστε η εφαρµογή να είναι αξιόπιστη και εύχρηστη. Τα πιο βασικά από αυτά είναι τα παρακάτω:

**Κληροδοτηµένη τεχνολογία:** Ένα πρόβληµα που προκύπτει λόγω του αρχικού σχεδιασµού των διακοµιστών είναι ότι αρχικά οι ιστοσελίδες προορίζονταν να είναι στατικές: ήταν αρχεία αποθηκευµένα σ' έναν υπολογιστή, που παραδίδονταν, µέσω ενός browser, στους χρήστες στην αποθηκευµένη τους µορφή. Πολλές από τις εφαρµογές ηλεκτρονικού εµπορίου και επιχειρηµατικότητας απαιτούν κάτι πιο δυναµικό, π.χ. υπάρχει πληθώρα ιστοχώρων οικονοµικών υπηρεσιών στο Web που παρέχουν στους πελάτες τους ολοκαίνουργιες υπηρεσίες και χαµηλές τιµές. Οι τιµές αυτές αποθηκεύονται σε ιστοσελίδες και χρειάζονται συχνή ανανέωση, συχνά κάθε λίγα δευτερόλεπτα.

**Ασφάλεια:** Από τη στιγµή που το Internet είναι ένα ανοιχτό σύστηµα, όλοι έχουν πρόσβαση στις τεχνολογίες που το υποστηρίζουν. Αυτό σηµαίνει ότι τα δεδοµένα διαδίδονται µέσα στο Internet δηµόσια. Οι συνέπειες αυτού είναι ότι, θεωρητικά, ο

<span id="page-6-0"></span>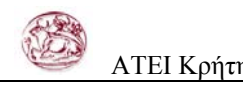

καθένας που έχει τα σωστά εργαλεία µπορεί να «κρυφοκοιτάξει» στα δεδοµένα που µεταβιβάζονται από τον ένα υπολογιστή στον άλλο µέσω του Internet. Βασική προΰποθεση για µία αξιόπιστη εφαρµογή είναι η εξασφάλισή της από κακόβουλες ενέργειες καθώς και η ασφαλής µεταφορά των δεδοµένων ανάµεσα στους χρήστες που χρησιµοποιούν την εφαρµογή.

**Ταχύτητα Ανάπτυξης:** Οι εµπειρογνώµονες του ηλεκτρονικού εµπορίου µιλούν για έτος Web. Πρόκειται για τον χρόνο που χρειάζεται για να τεθεί σε εφαρμογή ένα συμβατικό σύστηµα, που, υπό κανονικές συνθήκες, θα χρειαζόταν ένα ηµερολογιακό έτος για να αναπτυχθεί. Σύµφωνα µε τους τρέχοντες υπολογισµούς ένα ηµερολογιακό έτος ισοδυναµεί µε επτά έτη Web. Για τις εταιρείες, πουθενά αλλού δεν είναι πιο επιτακτική η ανάγκη για γρήγορη ανάπτυξη προϊόντων και υπηρεσιών, µαζί µε την απαιτούµενη ηλεκτρονική υποδοµή, παρά στο ηλεκτρονικό εµπόριο. Από την πλευρά της µηχανικής λογισµικού, η ανάγκη αυτή έδωσε ώθηση στην ανάπτυξη µίας σειράς µεθόδων λογισµικού που σε γενικές γραµµές περιγράφονται από τον όρο ταχεία ανάπτυξη εφαρµογών (rapid application development). Από την πλευρά της τεχνολογίας, έδωσε ώθηση σε μία σειρά ιδεών με σκοπό την δηµιουργία εργαλείων που θα επιτρέψουν στις εταιρείες να αναπτύξουν συστήµατα µε την συνένωση, και µόνο, διαφόρων εξαρτηµάτων, πολλά από τα οποία θα ξεχωρίζουν µε τη χρήση σχεδιαστικών περιγραµµάτων.

## **1.4 ∆οµή**

Στα επόµενα κεφάλαια θα καταγράψουµε τις ήδη υπάρχουσες τεχνολογίες που αφορούν στην ανάπτυξη εφαρµογών ηλεκτρονικού εµπορίου. Ακόµα θα αναλύσουµε την πρόταση µας, για την δηµιουργία µιας εφαρµογής Web-EDI(Web Electronic Data Interchange) που αποσκοπεί στην ανάπτυξη της αποτελεσµατικότητας της επιχείρησης στο µειωµένο κόστος, στην αυτοµατοποίηση της διαδικασίας ανταλλαγής πληροφοριών που σχετίζονται µε παραγγελίες, τιµολόγια και αποστολές καθώς και στην βελτιστοποίηση των εµπορικών σχέσεων της επιχείρησης. Θα αναφερθούµε στα προγράµµατα που θα χρησιµοποιήσουµε για την ανάπτυξη της εφαρµογής. Τέλος θα αξιολογήσουµε την εφαρµογή µας και θα καταγράψουµε τα συµπεράσµατά µας.

<span id="page-7-0"></span>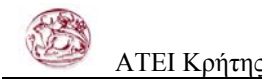

# **2 STATE OF THE ART**

## **2.1 Τεχνολογίες ανάπτυξης πλατφόρµων Ηλεκτρονικού Εµπορίου**

Τα δεδοµένα (data) σε οποιαδήποτε µορφή αποτελούν τη ζωογόνο δύναµη της σύγχρονης επιχείρησης. Από ένα σύστηµα διαχείρισης των πελατειακών σχέσεων µιας επιχείρησης (CRM,), µέχρι ένα σύστηµα ERP ή ένα σύστηµα διαχείρισης περιεχοµένου, όλα χρησιµοποιούν διάφορα δεδοµένα για να εκπληρώσουν τις εργασίες για τις οποίες έχουν προγραµµατιστεί.

Εξ ορισµού, τα συστήµατα αυτά αδυνατούν να επικοινωνήσουν µεταξύ τους ή -ακόµα και αν τελικά αυτό συµβεί- επιτυγχάνεται µε σηµαντικό κόστος σε χρόνο και χρήµα. Η δε επικοινωνία που επιτυγχάνεται είναι πολλές φορές "εύθραυστη" και µη ολοκληρωµένη. Κατά συνέπεια, βασικό ζητούµενο αναδεικνύεται η διαλειτουργικότητα, η δυνατότητα δηλ. διαφορετικά συστήµατα να χρησιµοποιούν κοινά πρωτόκολλα επικοινωνίας.

**Η τεχνολογία Microsoft .net** είναι το βασικό συστατικό της πλατφόρµας λογισµικού της Microsoft, για την ασφαλή ανάπτυξη, προμήθεια και χρήση διαλειτουργικών εφαρμογών, τόσο σε ανεξάρτητους υπολογιστές όσο και σε δίκτυα υπολογιστών (Internet, Intranet, κ.λπ.). ∆ιαλειτουργικές εφαρµογές ονοµάζονται εκείνες οι εφαρµογές που εδραιώνουν την επικοινωνία και την πλήρη ενοποίηση διαφορετικών συστηµάτων, εκ των οποίων τουλάχιστον ένα είναι λογισµικό της Microsoft. Για παράδειγµα, τα Windows ή οι εφαρµογές του Office, όπως το Excel, µπορούν να χρησιµοποιήσουν την τεχνολογία .net για να συνδεθούν µε άλλα συστήµατα και εφαρµογές, όπως µε ένα σύστηµα CRM, ή ERP ή ακόµα και µε κάποιο άλλο λειτουργικό σύστηµα, όπως µε το Linux ή το Unix. Οι εφαρµογές τέτοιου τύπου καλούνται συχνά και smart client εφαρµογές. Η τεχνολογία .net είναι στην πραγµατικότητα µία δέσµη (σετ) λύσεων λογισµικού, στις οποίες κοµβική θέση κατέχουν το **Microsoft .net Framework** και το **Microsoft Visual** 

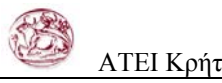

#### **Studio .net.**

Χωρίς να υπεισέλθουµε σε τεχνικές λεπτοµέρειες, το Microsoft .net Framework περιλαµβάνει τις λύσεις λογισµικού που θα επιτρέψουν την επικοινωνία χρήστη και εφαρµογών, ενώ το Microsoft Visual Studio .net. προσφέρει τα εργαλεία για τη δηµιουργία αυτών των εφαρµογών. Υπάρχουν όµως και άλλα, ιδιαίτερα ενδιαφέροντα στοιχεία. Το πιο ενδιαφέρον ίσως συστατικό της τεχνολογίας .net είναι τα Web services. Πρόκειται για µικρές εφαρµογές λογισµικού που βασίζονται στα πρωτόκολλα επικοινωνίας XML (Extensible Markup Language), SOAP (Simple Object Access Protocol), και WSDL (Web Services Description Language) και οι οποίες επιτρέπουν την ανταλλαγή ή τη λήψη εφαρµογών (και δεδοµένων) ανάµεσα σε υπολογιστές που τρέχουν διαφορετικά λειτουργικά συστήµατα και χρησιµοποιούν διαφορετικές γλώσσες προγραµµατισµού. Η ανταλλαγή δεδοµένων µπορεί να πραγµατοποιείται είτε µέσω του ∆ιαδικτύου είτε µέσα σε κάποιο Intranet και µπορεί να πάρει 3 βασικές µορφές:

**α)** Η ανταλλαγή να γίνεται ανάµεσα σε υπολογιστές που παίζουν το ρόλο του "πελάτη" (client to client)

**β)** Η ανταλλαγή να γίνεται ανάµεσα στο διακοµιστή και τους clients (server to client)

**γ)** Η ανταλλαγή να γίνεται µεταξύ διακοµιστών (server to server)

Έτσι, οι εν λόγω εφαρµογές µπορεί λ.χ. να βρίσκονται σε κάποιο διακοµιστή, απ' όπου µπορούν να παραληφθούν, µέσω Ιnternet, και να χρησιµοποιηθούν από κάθε ενδιαφερόµενο. Απλούστερα, τα Web services είναι εφαρµογές λογισµικού που αναπτύσσονται από κάποια εταιρία, "ανεβαίνουν" κάπου στο ∆ιαδίκτυο (σ' ένα διακοµιστή), και προσφέρονται για χρήση στις ενδιαφερόµενες επιχειρήσεις. Από την πλευρά τους, οι επιχειρήσεις/πελάτες καταβάλλουν ενδεχοµένως κάποια συνδροµή για τη χρήση των εφαρµογών και αποκτούν το δικαίωµα χρήσης. Με το µοντέλο αυτό, το Internet γίνεται ο δίαυλος και ταυτόχρονα η πηγή για την online άντληση εφαρµογών και τεχνολογικών λύσεων και όχι µόνο πληροφοριών.

Συµπερασµατικά, η τεχνολογία .net είναι µία "πλατφόρµα διαλειτουργικότητας και ευελιξίας": Διαλειτουργικότητας, γιατί είναι η λογισμική βάση που επιτρέπει την ασφαλή επικοινωνία εφαρµογών και προγραµµάτων, µέσω του Internet ή άλλου είδους δικτύων. Ευελιξίας, γιατί δηµιουργεί ένα ψηφιακό περιβάλλον που ενσωµατώνει το ∆ιαδίκτυο και τα χαρακτηριστικά του.

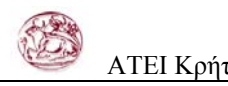

Σηµειώνεται, ότι η τεχνολογία .net υποστηρίζει όλη την οικογένεια προϊόντων της Microsoft (λειτουργικά περιβάλλοντα, σουίτες γραφείου κ.λπ.), ενώ εκτιμάται ότι στο µέλλον θα διαδραµατίσει ακόµη πιο ενεργό ρόλο στα προϊόντα της εταιρίας.

**Oracle Fusion Middleware** Η τεγνολογία Middleware αποτελεί μία ευέλικτη οικογένεια λύσεων, που προσφέρει στις επιχειρήσεις τη δυνατότητα να αξιοποιήσουν περαιτέρω τις ήδη υπάρχουσες επενδύσεις τους σε λογισµικό, συνενώνοντάς τες και φέρνοντάς τες σε στενή επαφή. Είναι πλήρως παραµετροποιήσιµη και προσαρµόζεται στις ανάγκες της επιχείρησης. Ανάµεσα σε άλλα, προσφέρει πρότυπα ολοκλήρωσης µέσω υπηρεσιών δικτύου, δυνατότητες συνεργασίας διαφόρων µερών, περιβάλλον Java, διαχείριση περιεχοµένου, κεντρική διαχείριση και προεπισκόπηση όλων των τεχνικών δεδοµένων, διαχείριση δικτυακής πύλης και κόµβου δεδοµένων, διαχείριση αρχείων κ.ά.

**SAP NetWeaver** Το SAP NetWeaver είναι µια ολοκληρωµένη πλατφόρµα ενοποίησης εφαρµογών, που συνεργάζεται µε τα ήδη εγκατεστηµένα συστήµατα πληροφορικής. Παρέχει δυνατότητες σχεδίασης, οικοδόµησης και υλοποίησης νέων επιχειρηµατικών διαδικασιών µε ταχύτητα και ευελιξία. Η πλατφόρµα SAP NetWeaver υποστηρίζει ανοιχτά διαδικτυακά πρότυπα όπως HTTP, XML και Web services και συνεργάζεται πλήρως µε τις τεχνολογίες Microsoft .NET και Java 2 Platform Enterprise Edition (J2EE) σε περιβάλλοντα όπως IBM WebSphere. Ταυτόχρονα, αποτελεί την τεχνολογική υποδοµή των λύσεων mySAP Business Suite, των σύνθετων εφαρµογών SAP xApps, λύσεων συνεργατών της SAP και εξειδικευµένων εφαρµογών των πελατών της. Αποτελεί επίσης το θεµέλιο στήριξης της Enterprise Services Architecture, της νέας αρχιτεκτονικής παροχής υπηρεσιών επιχειρησιακού προτύπου, για την υλοποίηση λύσεων προσανατολισµένων στις υπηρεσίες.

Βέβαια υπάρχουν και άλλες τεχνολογίες που χρησιµοποιούνται για την ανάπτυξη πλατφόρµων όπως είναι η κλασσική **asp (active server pages)** η οποία είναι µια τεχνολογία που επιτρέπει την δηµιουργία δυναµικών ιστοσελίδων και είναι ο πρόδροµος της asp.net, η **php (Hypertext Preprocessor )** µε την οποία µπορείς επίσης να δηµιουργήσεις δυναµικές ιστοσελίδες που µπορούν να επικοινωνούν µε βάσεις δεδοµένων. Πλεονεκτήµατά της η ευχέρεια να συνδέεται µε πολλούς διαφορετικούς τύπους βάσεων δεδοµένων και η υποστήριξη πολλών πρωτοκόλλων για την επικοινωνία µεταξύ

<span id="page-10-0"></span>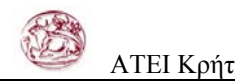

διαφορετικών δικτύων. Μια άλλη τεχνολογία είναι η **ColdFusion** της Macromedia που περιέχει ένα σύνολο εργαλείων για την ενοποίηση µιας βάσης δεδοµένων και µιας ιστοσελίδας. Τέλος δεν πρέπει να παραλείψουµε την Java 2 Platform Enterprise Edition (J2EE) της Sun Microsystems και το NetBeans που προσφέρει τα εργαλεία για τη δηµιουργία αυτών των εφαρµογών.

### **2.2 Τεχνολογίες Ασφάλειας πλατφόρµων Ηλεκτρονικού Εµπορίου**

Για να υπάρχει ασφάλεια στις συναλλαγές, απαιτείται η παρουσία ενός ασφαλούς web server. Ο ασφαλής web server χρησιμοποιείται για την απόκρυψη δεδομένων μεταξύ ενός server και ενός browser. Τα δεδοµένα κρυπτογραφούνται και προς τις δύο κατευθύνσεις, έτσι ώστε να µην µπορεί κάποιος να τα παρακολουθήσει κατά τη µεταφορά τους στο Internet.

H πρόσβαση µέσω ενός ασφαλούς server είναι σαφώς πιο αργή σε σύγκριση µε τη σύνδεση µέσω ενός κοινού server, και αυτό οφείλεται στην κρυπτογράφηση/ αποκρυπτογράφηση η οποία χρειάζεται να γίνει στα δεδοµένα. Εξαιτίας αυτού του επιπλέον φόρτου στον web server, η επιλογή της χρήσης του ασφαλούς web server πρέπει να γίνεται µόνο όταν πρόκειται για την προστασία ευαίσθητων δεδοµένων. Πριν τη λειτουργία ενός ηλεκτρονικού καταστήµατος, θα πρέπει να γίνουν έλεγχοι έτσι ώστε να είναι βέβαιο πως ο αριθµός της πιστωτικής κάρτας του πελάτη ή οποιαδήποτε άλλα ευαίσθητα δεδοµένα, είναι επαρκώς προστατευµένα κατά τη µεταφορά τους από τον browser του πελάτη στον server του καταστήµατος ή οποιοδήποτε άλλο server µε τον οποίο συνεργάζεται το κατάστηµα.

Τα απαραίτητα στοιχεία για να υλοποιηθούν τα παραπάνω είναι τα εξής:

Ο web server θα πρέπει να είναι ένας ασφαλής server, ο οποίος προστατεύει τα δεδοµένα που στέλνονται από τον web browser του πελάτη (π.χ. µέσω µιας Web φόρµας) στον κεντρικό server κωδικοποιώντας τα.To URL ενός ασφαλούς server, µοιάζει µε τα µέχρι τώρα χρησιµοποιούµενα, αλλά αντί για "HTTP" χαρακτηρίζεται ως "HTTPS" (HTTPSecure).

Ο πελάτης χρειάζεται να έχει έναν από τους δύο διαδεδοµένους browsers της αγοράς, είτε τον Netscape Navigator είτε τον Microsoft Internet Explorer, έτσι ώστε να εξασφαλίζεται η µεταβίβαση των δεδοµένων από τον πελάτη προς τον server µε ασφαλή

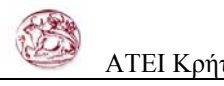

τρόπο. Η εµφάνιση των web σελίδων, είναι πανοµοιότυπη µε αυτή κάθε άλλου web server αλλά µε δύο διαφορές: υπάρχει µια µπλε γραµµή κατά µήκος του άνω µέρους του παραθύρου του browser, ενώ το κλειδί (στο Netscape Navigator) ή το λουκέτο (στον Microsoft Internet Explorer) στην κάτω αριστερή γωνία του παραθύρου είναι ενεργοποιηµένο. Αυτές οι διαφορές κάνουν φανερό ότι εµφανίζεται µια ασφαλής (secure) σελίδα.

Πρέπει να σηµειωθεί εδώ ότι άλλοι browsers, όπως το Mosaic, δεν έχουν πρόσβαση σε URL που έχουν HTTPS. Έτσι, οι πελάτες που επιθυµούν να κάνουν αγορές αγαθών και υπηρεσιών από διάφορα sites τα οποία χρησιµοποιούν ασφαλείς servers, θα πρέπει να προµηθευτούν τους browsers είτε από το site της Netscape είτε από αυτό της Microsoft.

**Κρυπτογράφηση και πιστοποίηση αυθεντικότητας** Ο φόβος πολλών ατόµων να χρησιµοποιήσουν την πιστωτική τους κάρτα µέσα στο ∆ιαδίκτυο, αλλά και ο φόβος των εταιρειών ότι οι πελάτες τους δεν θα ακολουθήσουν τους όρους των συµβολαίων που έχουν κάνει ηλεκτρονικά, είναι προβλήµατα τα οποία λύνονται µε τη χρήση της κρυπτογράφησης. Αυτή βασίζεται στο ότι τα στοιχεία τροποποιούνται µε βάση κάποιους κανόνες, έτσι ώστε µόνο όποιος ξέρει αυτούς τους κανόνες να µπορεί να τα διαβάσει. Υπάρχουν διάφορα είδη κρυπτογράφησης. Σε όλα αυτά χρησιµοποιούνται ένα ή περισσότερα κλειδιά, τα οποία όσο µεγαλύτερα είναι τόσο περισσότερη ασφάλεια παρέχουν. Στην απλή περίπτωση κατά την οποία κάποιος θέλει να προστατέψει τα δεδοµένα που έχει, χρησιµοποιεί ένα κλειδί, µόνο µε τη χρήση του οποίου γίνεται δυνατή η ανάγνωση των δεδοµένων. Για την ασφαλή επικοινωνία, τόσο ο αποστολέας όσο και ο παραλήπτης πρέπει να γνωρίζουν το κατάλληλο κλειδί. Για να εξασφαλιστεί όµως η ασφαλής µεταφορά αυτού του κλειδιού, γίνεται χρήση δυο κλειδιών.

Ο αποστολέας κωδικοποιεί το µήνυµα µε βάση το κλειδί του παραλήπτη, και µόνο ο δεύτερος, ο οποίος ξέρει και το υπόλοιπο µέρος του κλειδιού, µπορεί να διαβάσει το µήνυµα. Ένα άλλο πρόβληµα το οποίο παρουσιάζεται µε τη χρήση του ∆ιαδικτύου, είναι η πιστοποίηση της ταυτότητας του αποστολέα. Για αυτόν το σκοπό µπορεί να χρησιµοποιηθεί η κρυπτογράφηση, έτσι ώστε να κωδικοποιηθεί µόνο ένα µέρος του µηνύµατος που θα περιέχει την ηλεκτρονική υπογραφή του αποστολέα. Με αυτόν τον τρόπο ο παραλήπτης, ο οποίος θα γνωρίζει την εν λόγω υπογραφή, θα γνωρίζει την προέλευση του µηνύµατος. Το µόνο ίσως πρόβληµα όσον αφορά στην κρυπτογράφηση

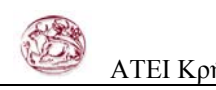

γενικώς, είναι ότι για την πραγµατική ασφάλεια πρέπει να χρησιµοποιηθούν κλειδιά της τάξεως των 1.024 ή 2.048 bits. Κάτι τέτοιο απαιτεί αρκετά µεγάλη υπολογιστική ισχύ, η οποία καθυστερεί τη διαδικασία κρυπτογράφησης. Υπάρχουν δύο διεθνή πρότυπα ασφάλειας για µεταφορά δεδοµένων. Αυτά είναι το SSL (SecureSocketsLayer) και το SET (SecureElectronicTransaction). Το πρώτο χρησιµοποιείται διεθνώς για µεταφορά ευαίσθητων οικονοµικά δεδοµένων, ενώ το δεύτερο, το οποίο αναπτύχθηκε από τη Visa και τη MasterCard και υιοθετήθηκε και από την American Express, χρησιµοποιείται σε περιπτώσεις που υπάρχουν πληρωµές µέσω κάποιας ανάλογης κάρτας.

Η καθιέρωση της κρυπτογράφησης, λοιπόν, έδωσε τη λύση σε όλα τα προβλήµατα µετάδοσης ευαίσθητων πληροφοριών. Επίσης, εκτός από την κωδικοποίησηαποκωδικοποίηση της πληροφορίας, η κρυπτογράφηση, εισάγει και τη διαρκή πιστοποίηση (authentication) του δηµιουργού αλλά και του τελικού αποδέκτη της πληροφορίας. Αποτέλεσµα είναι απλές, καθηµερινές διαδικασίες, όπως η υπογραφή ενός κειµένου ως σηµάδι γνησιότητας, µπορούν να µεταφερθούν µέσω της κρυπτογράφησης στο ηλεκτρονικό τους αντίστοιχο και να επικυρώσουν αποφάσεις, συµφωνίες, κτλ.

**Επίπεδο Ασφαλών Συνδέσεων (SSL - Secure Sockets Layer)** Το πρωτόκολλο αυτό σχεδιάστηκε προκειµένου να πραγµατοποιεί ασφαλή σύνδεση µε τον εξυπηρετητή (server). Το SSL χρησιµοποιεί "κλειδί" δηµόσιας κρυπτογράφησης, µε σκοπό να προστατεύει τα δεδοµένα καθώς "ταξιδεύουν" µέσα στο Internet. Το SSL αναπτύχθηκε από την εταιρία Netscape και χρησιµοποιεί τεχνικές δηµόσιου κλειδιού στην αρχική επικοινωνία, ώστε να επιτευχθούν οι ακόλουθοι στόχοι:

- Ο εξυπηρετητής δηλώνει την ταυτότητά του µέσω της ψηφιακής υπογραφής του.

- Εξυπηρετητής και εξυπηρετούµενος συµφωνούν στη χρήση ενός συγκεκριµένου κλειδιού/αλγορίθµου, µε το οποίο θα κρυπτογραφηθεί το υπόλοιπο της συνοµιλίας.

Οι συµµετρικοί αλγόριθµοι κρυπτογράφησης τους οποίους χρησιµοποιεί το SSL είναι συνήθως οι RC2/RC4 για την έκδοση SSL v2, ενώ στην έκδοση SSL v3 υπάρχουν και οι RC4 128bit και Triple DES (όπου αυτοί επιτρέπονται). Η αδυναμία του SSL για τους χρήστες όλων των χωρών εκτός των Ηνωµένων Πολιτειών είναι το µικρό µέγεθος key (40 bits) που χρησιµοποιεί για τη συµµετρική κρυπτογράφηση των δεδοµένων. Πέρα από την αντικειµενική ή όχι ανεπάρκεια στη δύναµη της 40-bit κρυπτογράφησης, υπάρχει το δεδοµένο ότι για συγκεκριµένες υπηρεσίες υψηλής ασφάλειας και ρίσκου, κυρίως στον

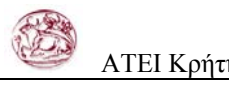

τραπεζικό χώρο, δεν γίνονται αποδεκτοί φυλλοµετρητές που δεν προσφέρουν 128-bit κωδικοποίηση.

**PGP(Pretty Good Privacy)** To πρόγραµµα PGP είναι ένα δηµοφιλές πακέτο λογισµικού κρυπτογράφησης, που αναπτύχθηκε από την εταιρεία Network Associates και το οποίο συνδυάζει συµµετρική και ασύµµετρη κρυπτογράφηση για να παρέχει µεγαλύτερη ασφάλεια. Επίσης πριν εκκινηθεί η διαδικασία κρυπτογράφησης, τα δεδοµένα συµπιέζονται.

Για την κρυπτογράφηση/αποκρυπτογράφηση χρησιµοποιούνται δυο κλειδιά, ένα κλειδί συνόδου session key και το δηµόσιο κλειδί του παραλήπτη. Το κλειδί συνόδου δηµιουργείται µε τυχαίο τρόπο µε βάση την συµπεριφορά του χρήστη. Στη συνέχεια το αρχείο που πρόκειται να αποσταλεί, κρυπτογραφείται µε τη µέθοδο της συµµετρικής κρυπτογράφησης µε το κλειδί συνόδου και το κλειδί συνόδου είναι αυτό που κρυπτογραφείται µε βάση το δηµόσιο κλειδί του παραλήπτη. Κατά την αποστολή του µηνύµατος αποστέλλεται επίσης και το κρυπτογραφηµένο κλειδί συνόδου.

Στον παραλήπτη ακολουθείται η ακριβώς αντίστροφη διαδικασία. Το κλειδί συνόδου αποκρυπτογραφείται µε βάση το ιδιωτικό κλειδί του παραλήπτη, το οποίο στη συνέχεια µπορεί να χρησιµοποιηθεί για να αποκρυπτογραφήσει το αρχικό κείµενο.

Συνήθως για την κρυπτογράφηση του κειµένου χρησιµοποιείται το πρότυπο DES ενώ για το κλειδί συνόδου το πρότυπο RSA . Το σύστηµα µε αυτό τον τρόπο συνδυάζει ευελιξία και ασφάλεια.

**Ασφαλείς Ηλεκτρονικές Συναλλαγές (SET - Secure Electronic Transactions)** Έως σήµερα αρκετές επιχειρήσεις χρησιµοποιούν συστήµατα ηλεκτρονικών συναλλαγών, τα οποία στις περισσότερες περιπτώσεις είναι ασύµβατα µεταξύ τους, ενώ άλλες απέχουν από το ηλεκτρονικό εµπόριο έως ότου σιγουρευτούν ότι υπάρχει ένα ευρύτερα αποδεκτό και εγγυηµένα ασφαλές πρότυπο συναλλαγών. Η πιθανότητα για τη δηµιουργία ενός τέτοιου προτύπου άρχισε να καθίσταται σηµαντική, από το Φεβρουάριο του 1996, όταν η Visa και η Mastercard αποφάσισαν να προβούν στην από κοινού υλοποίησή του. Το SET (Secure Electronics Transaction), όπως ονοµάστηκε το νέο πρότυπο, προήλθε από τη συνεργασία κολοσσών στο χώρο της Πληροφορικής, συµπεριλαµβανοµένων των GTE, IBM, Microsoft, Netscape και VeriSign. Ορισμένες εξ αυτών είχαν συνεργαστεί με τους δύο

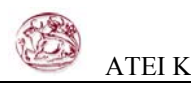

µεγάλους χρηµατοπιστωτικούς οργανισµούς προτού αυτοί ξεκινήσουν τη µεταξύ τους συνεργασία και, ως εκ τούτου, το SET συγκεντρώνει τα καλύτερα στοιχεία που είχαν προκύψει από τις µέχρι τώρα έρευνες. Η λειτουργία του SET βασίζεται στην κρυπτογράφηση και τη χρήση ψηφιακών υπογραφών, µε σκοπό τη διασφάλιση ότι ένα µήνυµα λαµβάνεται µόνο από τον επιθυµητό παραλήπτη, χωρίς αλλαγές στο περιεχόµενο, ενώ παράλληλα περιέχει στοιχεία που επιτρέπουν την επαλήθευση του αποστολέα του.

Το SET χρησιµοποιεί και συµµετρική αλλά και σύµµετρη µέθοδο κρυπτογράφησης, µε αποτέλεσµα η διαδικασία της συναλλαγής να γίνεται µεν πιο πολύπλοκη, αλλά και περισσότερο ασφαλής.

Οι εταιρίες Microsoft και Netscape έχουν ήδη ανακοινώσει browsers που θα ενσωµατώνουν το πρότυπο SET. Προκειµένου ο χρήστης να πραγµατοποιήσει µια ηλεκτρονική συναλλαγή µέσω του WWW, θα χρειάζεται έναν εξ αυτών των browsers και έναν λογαριασµό σε οργανισµό που θα υποστηρίζει το SET. Μέσω του browser ο χρήστης επισκέπτεται το web site που τον ενδιαφέρει, επιλέγει προϊόντα και, µε το πάτηµα ενός κουµπιού, εκτελείται η παραγγελία του και επαληθεύονται τα στοιχεία που αφορούν στον ίδιο και το λογαριασµό του.

Στο παρασκήνιο, η διαδικασία είναι αρκετά πιο πολύπλοκη και αποτελείται από τα εξής βήµατα: Ο πελάτης "ανοίγει" έναν λογαριασµό, ο οποίος µπορεί να είναι τραπεζικός, µε πιστωτική κάρτα ή µε κάποιο πιο σύγχρονο σύστηµα πληρωµών, όπως για παράδειγµα το DigiCash. Το τελευταίο επιτρέπει στο χρήστη να μετατρέψει πραγματικό χρήμα σε άυλο. Ο λογαριασµός θα είναι µε κάποιο χρηµατοπιστωτικό οργανισµό, όπως η Mastercard και η Visa, ο οποίος θα υποστηρίζει το SET και στο εξής θα αναφέρεται ως Τράπεζα.

Ο πελάτης λαµβάνει ένα πιστοποιητικό. Με το άνοιγµα του λογαριασµού στην Τράπεζα, ο πελάτης λαµβάνει ένα ηλεκτρονικό αρχείο, το οποίο θα αναφέρεται ως Πιστοποιητικό και λειτουργεί ως πιστωτική κάρτα για on-line αγορές. Το αρχείο αυτό περιέχει πληροφορίες για τον πελάτη, συµπεριλαµβανοµένου του δηµόσιου κλειδιού. Το πιστοποιητικό έχει µια ηµεροµηνία λήξης και µια ηλεκτρονική υπογραφή της τράπεζας η οποία εξασφαλίζει την πιστότητά του.

Οι έµποροι έχουν τα δικά τους πιστοποιητικά. Κάθε έµπορος που συναλλάσσεται µε την Τράπεζα διαθέτει Πιστοποιητικό, στο οποίο περιλαµβάνεται το δικό του δηµόσιο κλειδί και το δηµόσιο κλειδί της Τράπεζας. Το κλειδί αυτό διαθέτει επίσης ηµεροµηνία λήξεως και είναι υπογεγραµµένο ηλεκτρονικά προκειµένου να εξασφαλίζεται η πιστότητά του.

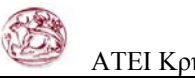

Ο πελάτης κάνει µια παραγγελία. Με τη χρήση ηλεκτρονικού ταχυδροµείου ή µέσω µιας web σελίδας, ο έμπορος ενημερώνεται σχετικά με τα προϊόντα ή τις υπηρεσίες που θέλει να αγοράσει ο πελάτης. Από τη στιγµή που θα δοθεί η εντολή αγοράς, συµβαίνουν τα εξής:

α) Ο browser λαµβάνει ένα αντίγραφο του Πιστοποιητικού του εµπόρου, γεγονός που εξασφαλίζει ότι το κατάστηµα είναι διαπιστευµένο από την Τράπεζα. Ο πελάτης βλέποντας το πιστοποιητικό, εξασφαλίζεται ότι ο έµπορος είναι αυτός που υποστηρίζει ότι είναι, καθώς και ότι έχει το δικαίωµα να εκτελεί συναλλαγές.

β) Ο browser στέλνει στον έµπορο την παραγγελία, η οποία είναι κρυπτογραφηµένη µε το δηµόσιο κλειδί του εµπόρου, ώστε να είναι αναγνώσιµη µόνο από αυτόν, την πληροφορία που αφορά στην πληρωµή, η οποία είναι κρυπτογραφηµένη µε το δηµόσιο κλειδί της Τράπεζας και εποµένως ο έµπορος δεν µπορεί να δει την πληροφορία αυτή, και, τέλος, έναν κωδικό που συνθέτει στοιχεία της παραγγελίας και της πληρωµής, προκειµένου να είναι σίγουρο ότι υπάρχει αντιστοιχία µεταξύ των δύο.

Ο έµπορος λαµβάνει την παραγγελία και ελέγχει τα προϊόντα που έχει παραγγείλει ο πελάτης και την ηλεκτρονική υπογραφή του.

Ο έµπορος επαληθεύει την ταυτότητα του πελάτη, χρησιµοποιώντας την Τράπεζα ή κάποιον τρίτο οργανισµό (VeriSign, Nortel) που έχει πληροφορίες για την αξιοπιστία του. Η διαδικασία αυτή είναι αντίστοιχη µε την επαλήθευση της πιστωτικής κάρτας σας σε ένα κατάστηµα. Αφού γίνει η επαλήθευση ο έµπορος στέλνει στον πελάτη ένα µήνυµα, προκειµένου να τον ενηµερώσει ότι η παραγγελία έχει ληφθεί.

Ο έµπορος στέλνει την πληρωµή στην Τράπεζα, χρησιµοποιώντας το δηµόσιο κλειδί που έχει στην κατοχή του. Το µήνυµα προς την Τράπεζα εκτός από τις πληροφορίες πληρωµής περιλαµβάνει και το Πιστοποιητικό του εµπόρου.

Η Τράπεζα ελέγχει τον έµπορο και το µήνυµα. Το λογισµικό της Τράπεζας ελέγχει πρώτα το αν ο έµπορος είναι εξουσιοδοτηµένος και στη συνέχεια, µέσω της ηλεκτρονικής υπογραφής του µηνύµατος, ελέγχει την αξιοπιστία του.

Η Τράπεζα ελέγχει την πληρωµή και παράλληλα ελέγχει ότι το συγκεκριµένο µήνυµα αφορά στον συγκεκριµένο έµπορο και τη συγκεκριµένη παραγγελία.

Η πληρωµή εγκρίνεται από την Τράπεζα και ένα κρυπτογραφηµένο µήνυµα αποστέλλεται στον έµπορο, ο οποίος µπορεί πλέον να στείλει τα προϊόντα.

<span id="page-16-0"></span>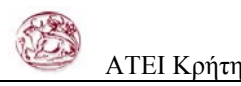

**Έξυπνες κάρτες (Smart Cards)** Οι "έξυπνες κάρτες" αποτελούν εξέλιξη των καρτών µαγνητικής λωρίδας (παθητικό µέσο αποθήκευσης, τα περιεχόµενα του οποίου µπορούν να διαβαστούν και να αλλαχθούν). Οι έξυπνες κάρτες µπορούν να αποθηκεύσουν µεγάλη ποσότητα δεδοµένων και παρέχουν δυνατότητες κρυπτογράφησης και χειρισµού ηλεκτρονικών υπογραφών για την ασφάλεια των περιεχοµένων τους. Η ιδέα της έξυπνης κάρτας ξεκίνησε στη Γαλλία το 1974. Το 1975 τα δικαιώµατα ανάπτυξης πέρασαν σε µεγάλες εταιρίες ηλεκτρονικού εξοπλισµού. Η νέα αυτή τεχνολογία παρουσιάστηκε στο κοινό το 1981. Μια σειρά από πιλοτικά σχέδια ξεκίνησε αµέσως, και το 1984 µε µια συλλογική αξιολόγησή τους εκδόθηκαν νέες ολοκληρωµένες προδιαγραφές. Σήµερα επικρατεί η λανθασµένη εντύπωση ότι οι Smart Cards είναι τραπεζικές ή πιστωτικές κάρτες, µε αποτέλεσµα να µην αναγνωρίζεται το µεγάλο εύρος των δυνατοτήτων τους. Η τεχνολογία των έξυπνων καρτών προσφέρει απεριόριστες δυνατότητες χρήσης στη βιοµηχανία, το εµπόριο και τη δηµόσια διοίκηση.

## **2.3 Τεχνολογίες βάσεων δεδοµένων**

Καθώς οι επιχειρήσεις συνειδητοποιούν ότι τα δεδοµένα είναι το σηµαντικότερο περιουσιακό τους στοιχείο, τα συστήµατα δικτυακής αποθήκευσης έρχονται για να βελτιώσουν την απόδοση, να αυξήσουν την παραγωγικότητα και να µειώσουν το κόστος διαχείρισης του εταιρικού αποθηκευτικού περιβάλλοντος. Βασικό στοιχείο για την αποθήκευση των δεδοµένων µια εταιρίας είναι η ύπαρξη ενός συστήµατος διαχείρισης βάσεων δεδοµένων (database management system(DBMS).

Οι βάσεις δεδοµένων είναι εφαρµογές λογισµικού (προγράµµατα) που προσφέρουν ένα µεθοδικό και συστηµατικό τρόπο συλλογής, καταχώρησης και συσχετισµού δεδοµένων, ενώ παράλληλα επιτρέπουν την πρόσβαση σε αυτά και την ανάλυσή τους, µε διάφορους τρόπους. Ουσιαστικά, πρόκειται για συλλογές δεδοµένων, όπου δεδοµένα θεωρούνται γεγονότα, στοιχεία και πληροφορίες που µπορούν να καταγραφούν ρητά και µε σαφήνεια. Υπάρχουν διάφορα είδη βάσεων δεδοµένων (σχεσιακές, ιεραρχικές, αντικειµενοστραφείς, δικτυωτές), όπως επίσης υπάρχουν και διάφορες γλώσσες προγραµµατισµού για την κατασκευή τους. Πέραν αυτών των διακρίσεων, οι βάσεις δεδοµένων χωρίζονται άτυπα σε "απλές" και "σύνθετες" ή "επαγγελµατικές".

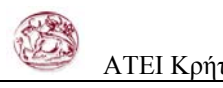

Οι απλές ταυτίζονται µε µικρού µεγέθους εφαρµογές, που µπορούν να αξιοποιηθούν από έναν απλό χρήστη, µια µικρή επιχείρηση, γραφείο κ.λπ. και δεν απαιτούν τη χρήση πρόσθετου εξοπλισµού. Το κόστος των εν λόγω εφαρµογών (απλών βάσεων δεδοµένων) είναι είτε µηδενικό (όταν περιλαµβάνονται µαζί µε άλλα προγράµµατα σε κάποιο πακέτο εφαρµογών γραφείου) είτε µικρό (όταν πρόκειται για µεµονωµένες εφαρµογές που διατίθενται χωριστά). Παραδείγµατα απλών βάσεων δεδοµένων είναι οι Lotus Approach, Corel Paradox, Filemaker Pro και Microsoft Access, µε την τελευταία να αποτελεί το πιο διαδεδοµένο πρόγραµµα αυτής της κατηγορίας.

Αναφορικά µε τις σύνθετες (επαγγελµατικές) βάσεις δεδοµένων, αυτές δεν εντάσσονται στο στενό πλαίσιο ενός απλού προγράµµατος ή µιας εφαρµογής που "τρέχει" σε κάποιον υπολογιστή, καθώς πρόκειται για ολοκληρωµένα συστήµατα, που εκτός από εξειδικευµένο software απαιτούν και δαπανηρό εξοπλισμό (λ.χ. database servers, συστοιχίες οπτικών ή µαγνητικών δίσκων κ.ά.). Εδώ πλέον κάνουµε λόγο για ολοκληρωµένα συστήµατα βάσεων δεδοµένων και όχι για µια απλή εφαρµογή ή ένα πρόγραµµα του είδους. Τα ολοκληρωµένα αυτά συστήµατα έχουν υψηλό κόστος, η υλοποίησή τους απαιτεί χρόνο, τακτική συντήρηση καθώς και την απασχόληση ειδικευµένου προσωπικού.

Οι επαγγελµατικές βάσεις δεδοµένων απευθύνονται σε µεγάλες επιχειρήσεις, µε εκατοντάδες ή χιλιάδες εργαζοµένους. Οι ευρύτερα χρησιµοποιούµενες από αυτές είναι:

**MS SQL Server:** είναι ένα σύστηµα διαχείρισης βάσεων δεδοµένων (database management system,DBMS), που έχει αναπτυχθεί και προωθείται από την Microsoft.Το σύστηµα αυτό είναι το σηµαντικότερο τµήµα του Microsoft Back Office, ενός εµπορικού πακέτου εφαρµογών πελάτη/διακοµιστή (client/server).Το MS SQL Server εκτελείται αποκλειστικά στα λειτουργικά συστήµατα της Microsoft.Αυτή η ιδιαιτερότητα έχει και ένα πολύ σηµαντικό µειονέκτηµα: δεν µπορεί να εκµεταλλευτεί τις προχωρηµένες ιδιότητες ενός λειτουργικού συστήµατος όπως το UNIX, το οποίο, σε µερικές περιοχές, όπως οι εµπλουτισµένες παράλληλες αρχιτεκτονικές ή εταιρικές εφαρµογές, συνεχίζει να έχει ορισµένα πλεονεκτήµατα σε σχέση µε τα Windows.Τα σηµαντικότερα στοιχεία του SQL Server είναι:

**α)**Είναι εύκολο στην χρήση

**β)**Μπορεί να χρησιµοποιηθεί από έναν φορητό υπολογιστή µέχρι σε συστήµατα συµµετρικών πολυεπεξεργαστών (SMP).

**γ)**Παρέχει χαρακτηριστικά αποθηκών δεδοµένων, που µέχρι τώρα διατίθονται µόνο στην Oracle και σε πιο ακριβά συστήµατα DBMS.

Το SQL Server ήταν από την αρχή σχεδιασµένο σαν ένα DBMS πελάτη/διακοµιστή. Η αρχιτεκτονική πελάτη/διακοµιστή αναπτύχθηκε για να γίνεται διαχείριση ενός µεγάλου αριθµού υπολογιστών (PC,σταθµών εργασίας,SMP), που είναι συνδεδεµένοι σε ένα δίκτυο. Η λειτουργικότητα του SQL Server διαιρείται ανάµεσα σε πελάτες και διακοµιστές. Ένας πελάτης παρέχει µια ή περισσότερες διασυνδέσεις χρήστη, που χρησιµοποιούνται για δηµιουργία µιας αίτησης χρήστη προς ένα DBMS. Ο διακοµιστής (δηλ.το DBMS) επεξεργάζεται αυτή την αίτηση και στέλνει το αποτέλεσµα πίσω στον πελάτη.

**Oracle Database:** Είναι όπως η MS SQL SERVER µια σχεσιακή βάση δεδοµένων. Η Oracle µια από τις µεγαλύτερες εταιρίες έχει δέσει στην Oracle Database 10g η οποία είναι η τελευταία έκδοση του λογισµικού της για βάσεις δεδοµένων κάποια χαρακτηριστικά που ξεχωρίζουν την Oracle Database 10g από τα ανταγωνιστικά προϊόντα. Η Oracle Database 10g παρέχει το clustering και το workload balancing, την υψηλή διαθεσιμότητα και την αυτοµατοποιηµένη διαχείριση που απαιτούνται για την εφαρµογή των υποδοµών επιχειρηµατικού Grid Computing. Η Oracle Database 10g, διαθέσιµη από το 2004, παρέχει ενισχυµένα χαρακτηριστικά που διευκολύνουν την υλοποίηση ενώ απλοποιούν τη διαχείριση της βάσης δεδοµένων. Χαρακτηριστικά όπως το Automatic Storage Management, το οποίο απαλείφει, εικονικά, την ανάγκη για χειροκίνητη παραμετροποίηση και ρύθµιση του database storage, και οι εξελιγµένες XML δυνατότητες .

Υπάρχουν βεβαια και λύσεις απο τον χώρο των open source εφαρµογών όπως είναι η βάση δεδοµένων MySQL και η βάση δεδοµένων PostgreSQL.

<span id="page-19-0"></span>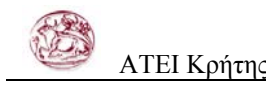

# **3 ΑΝΑΛΥΣΗ ΣΧΕ∆ΙΑΣΜΟΣ ΚΑΙ ΑΝΑΠΤΥΞΗ ΠΛΑΤΦΟΡΜΑΣ ΗΛΕΚΤΡΟΝΙΚΟΥ ΕΜΠΟΡΙΟΥ**

Σε αυτό το κεφάλαιο θα αναπτύξουµε µια Web-EDI εφαρµογή που αποσκοπεί στην ανάπτυξη της αποτελεσµατικότητας µιας επιχείρησης καθώς και στην ηλεκτρονική ανταλλαγή δεδοµένων ανάµεσα στους χρήστες της εφαρµογής.

Το case study είναι µια εφαρµογή για το δηµοπρατήριο ενός Συνεταιρισµού Αγροτικών Προϊόντων.

Η ανάπτυξη της πλατφόρµας θα γίνει µε τεχνολογία ASP.NET και η βάση δεδοµένων θα υλοποιηθεί σε MS SQL Server.

## **3.1 Ανάλυση - Σχεδιασµός έργου**

Αρχικά ήρθαµε σε επαφή µε τους υπεύθυνους του συνεταιρισµού µε σκοπό να καταγράψουµε τις απαιτήσεις τους και να συγκεκριµενοποιήσουµε ποιες λειτουργίες θα πρέπει να κάνει το σύστηµα. Η απαίτηση της εταιρίας ήταν να δηµιουργήσουµε για λογαριασµό της µια εµπορική εφαρµογή για την καταγραφή και την επεξεργασία των δεδοµένων που προκύπτουν απο τις εργασίες της εταιρίας. Η εφαρµογη θα πρεπει να εχει την δυνατοτητα να δεχεται ταυτοχρονη επεξεργασία απο πολλους χρήστες. Μετά απο αυτές τις συναντήσεις καταληξαµε στις τελικές απαιτησεις και µπορουµε πλεον να σχεδιασουµε το συστηµα.

Το συστηµα θα εχει τι παρακατω οντοτητες: **Παραγωγός:** Οντοτητα που περιγραφει εναν παραγωγό **Εµπορος:** Οντοτητα που περιγραφει εναν εµπορο **Προϊόν:** Οντοτητα σχετική µε τα προϊόντα

**Προσφορά:** Ένα σύνολο απο προϊόντα τα οποία φέρνει ένας παραγωγός προς δηµοπράτηση

**Παρτίδα:** Ένα σύνολο προσφορών

**Ζήτηση:** Μια ζήτηση που γίνεται απο εναν Εµπορο και αντιστοιχεί σε µια συγκεκριµένη προσφορά

**Τιµολόγιο:** Η Οντοτητα Τιµολόγιο που καλύπτει Τιµολόγιο Πώλησης ,∆ελτίο Αποστολης, ∆ελτιο Αποστολής-Τιµολόγιο Πωλησης, Τιµολογιο Αγορας καθως και Πιστωτικα Τιµολόγια.

**Πληρωµή:** Οντοτητα που ασχολείται µε τις οικονοµικές συναλλαγές µεταξύ συνεταιρισµού-εµπόρων και συνεταιρισµού-παραγωγών.

**Λογαριασµός Κλουβών:** Καταγράφει τις συναλλαγές στις κλούβες του συνεταιρισµού **Χρήστης:** Περιγραφει τους χρήστες του συστήµατος

Οι διεργασίες που θα εκτελούνται είναι οι παρακάτω: Εισαγωγή-Ενηµέρωση-∆ιαγραφή Παραγωγού. Εισαγωγή-Ενηµέρωση-∆ιαγραφή Εµπόρου. Εισαγωγή-Ενηµέρωση-∆ιαγραφή Παρτίδας Προϊόντων. Εισαγωγή-Ενηµέρωση-∆ιαγραφή Ζήτησης. Εισαγωγή-Ενηµέρωση-∆ιαγραφή Ζήτησης Εκτός ∆ηµοπρασίας. Εκτέλεση ∆ηµοπρασίας. Εισαγωγή-Ενηµέρωση-Ακύρωση ∆ελτίου Αποστολης. Εισαγωγή-Ενηµέρωση-Ακύρωση Τιµολογίου Πωλησης. Εισαγωγή-Ενηµέρωση-Ακύρωση ∆ελτίου Αποστολης - Τιµολογίου Πωλησης . Εισαγωγη-Ενηµερωση-Ακύρωση Τιµολογίου Αγοράς Εισαγωγή-Ενηµέρωση-∆ιαγραφή Πληρωµής. Εισαγωγή-Ενηµέρωση-∆ιαγραφή Προϊόντος. Εισαγωγή-Ενηµέρωση-∆ιαγραφή στον λογαριασµό Κλουβών. Εισαγωγή-Ενηµέρωση-∆ιαγραφή Χρήστη. ∆ηµιουργία Reports

Οι χρήστες του συστήµατος θα χωρίζονται σε δύο κατηγορίες, τους απλούς χρήστες και τους διαχειριστές του συστήµατος. Οι διαχειριστές του συστήµατος θα έχουν πρόσβαση σε όλες τις διεργασίες του συστήµατος. Απο την άλλη πλευρά οι απλοί χρήστες δεν έχουν πρόσβαση στις παρακάτω διεργασίες:

∆εν µπορεί να κάνει Εισαγωγή-Ενηµέρωση-∆ιαγραφή Χρήστη.

∆εν µπορεί να κάνει Εισαγωγή-Ενηµέρωση-∆ιαγραφή Προϊόντος.

∆εν µπορεί να κάνει Εκτέλεση ∆ηµοπρασίας.

∆εν µπορεί να κάνει Ενηµέρωση-∆ιαγραφή Προσφοράς που έχει δηµοπρατηθεί.

∆εν µπορεί να κάνει Ενηµέρωση-∆ιαγραφή Ζήτησης που έχει δηµοπρατηθεί.

∆εν µπορεί να κάνει ∆ιαγραφή Παραγωγού.

∆εν µπορεί να κάνει ∆ιαγραφή Εµπόρου.

Για το workflow του συστήµατος θα ορίσουµε τους παρακάτω κανόνες:

Για το καθορισµό του τύπου ενός τιµολογίου θα πρεπει να χρησιµοποιήσουµε στη βάση στον πίνακα των τιµολογίων το οποίο ανάλογα µε το είδος του τιµολογίου θα παίρνει τις παρακατω τιµές:

Οι τύποι των Τιµολογίων είναι:

**Τιµολόγιο Αγοράς µε type = 1.** Είναι το τιµολόγιο που εκδίδεται για την αγορά προϊόντων απο ένα παραγωγό.

**∆ελτίο Αποστολής µε type = 2.** Είναι το τιµολογιο που εκδίδεται για την µεταφορά προϊόντων προς ένα εµπορο. Μετά απο το δελτίο αποστολής πρεπει να κοπεί τιµολόγιο αγοράς για το συγκεκριµένο δελτιο αποστολης.

**Τιµολόγιο Πώλησης µε type = 3.** Είναι το τιµολόγιο που εκδίδεται για την πώληση προϊόντων προς ένα εµπορο. Αναφέρεται σε ένα ή περισσότερα δελτία αποστολής.

**∆ελτίο Αποστολής - Τιµολόγιο Πώλησης µε type = 4.** Είναι ουσιαστικά ένα ενοποιηµένο τιµολόγιο που συνδυάζει τις δυο προηγούµενες περιπτώσεις.

**Dummy Τιµολόγιο type = 5.** Περιλαµβάνει πιστωτικά τιµολόγια που δηµιουργούνται όταν επιστρέφονται κλούβες, πιστώνει διάφορες που προκύπτουν κατά τις πληρωµές και καλύπτει και την περίπτωση των ακυρωτικών τιµολογίων.

Για τον έλεγχο της κατάστασης στην οποία βρίσκεται µια προσφορά θα πρεπει να χρησιµοποιήσουµε στη βάση στον πίνακα των προσφορών ένα πεδίο status το οποίο να δείχνει σε πια κατάσταση βρίσκεται η κάθε προσφορά.

Το πεδίο αυτό θα παίρνει ανάλογα τις τιµές:

**Προσφορά Status 1:** Η προσφορά είναι καταγωρημένη και έτοιμη για δημοπράτηση.

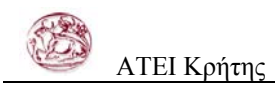

**Προσφορά Status 2:** Η προσφορά εχει δηµοπρατηθεί.

**Προσφορά Status 3:** Έχει κοπεί τιµολόγιο αγοράς για την συγκεκριµένη προσφορά.

Ακόµα θα δηµιουργήσουµε ένα πεδίο IpolipoKloubes το οποίο θα δείχνει αν απο την προσφορά υπάρχουν ακόµα µη δηµοπρατηµένες κλούβες. Η τιµή του θα είναι ίση µε τις αρχικές κλούβες µείον τις δηµοπρατηµένες

Για τον έλεγχο της κατάστασης στην οποία βρίσκεται µια ζήτηση θα πρεπει να χρησιµοποιήσουµε στη βάση στον πίνακα των ζητήσεων ένα πεδίο status το οποίο να δείχνει σε πια κατάσταση βρίσκεται η κάθε ζήτηση.

Το πεδίο αυτό θα παίρνει ανάλογα τις τιµές:

**Ζήτηση Status 1:** Η ζήτηση είναι καταχωρηµένη και έτοιµη για δηµοπράτηση.

**Ζήτηση Status 2:** Η ζήτηση εχει δηµοπρατηθεί και είναι έτοιµη για τιµολόγηση.

**Ζήτηση Status 3:** Έχει κοπεί ∆ελτίο Αποστολής για την συγκεκριµένη ζήτηση.

**Ζήτηση Status 4:** Η ζήτηση Τιµολόγιο Πώλησης για την συγκεκριµένη ζήτηση.

**Ζήτηση Status 5:** Έχει κοπεί ∆ελτίο Αποστολής - Τιµολόγιο Πώλησης για την συγκεκριµένη ζήτηση.

Για τους παραπάνω κανόνες φτιάξαµε διαγράµµατα ροής, περιπτώσεων χρήσης και αλληλεπίδρασης, τα οποία µας βοήθησαν να ελέγχουµε όλες τις παραµέτρους που θα έχει το συστηµα.

Στο παρακάτω διάγραµµα φαίνεται το workflow της ζήτησης

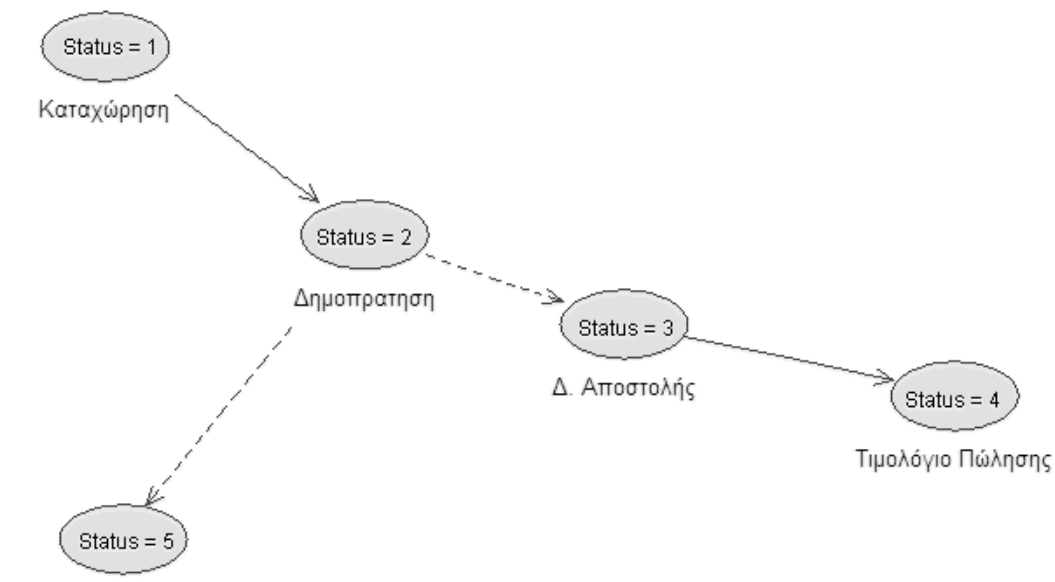

Δ. Αποστολής - Τιμ. Πώλησης

### **Εικόνα 1. Το workflow της ζήτησης**

Όπως φαίνεται απο το διάγραµµα τα πιθανά σενάρια για την ζήτηση είναι τα εξής δύο α)Καταχώρηση Ζήτησης → ∆ηµοπράτηση Ζήτησης → ∆ελτίο Αποστολής - Τιµολόγιο Πώλησης για την Ζήτηση

β)Καταχώρηση Ζήτησης → ∆ηµοπράτηση Ζήτησης → ∆ελτίο Αποστολής για την Ζήτηση → Τιµολόγιο Πώλησης για την Ζήτηση

Για όλους τους παρακατω κανόνες θα πρεπει να µπορεί να γίνει roll back δηλαδή η αντίστροφη διαδικασία σε περίπτωση ακύρωσης ή διαγραφής.

Ενδεικτικό είναι το παρακάτω διάγραµµα για τη ζήτηση

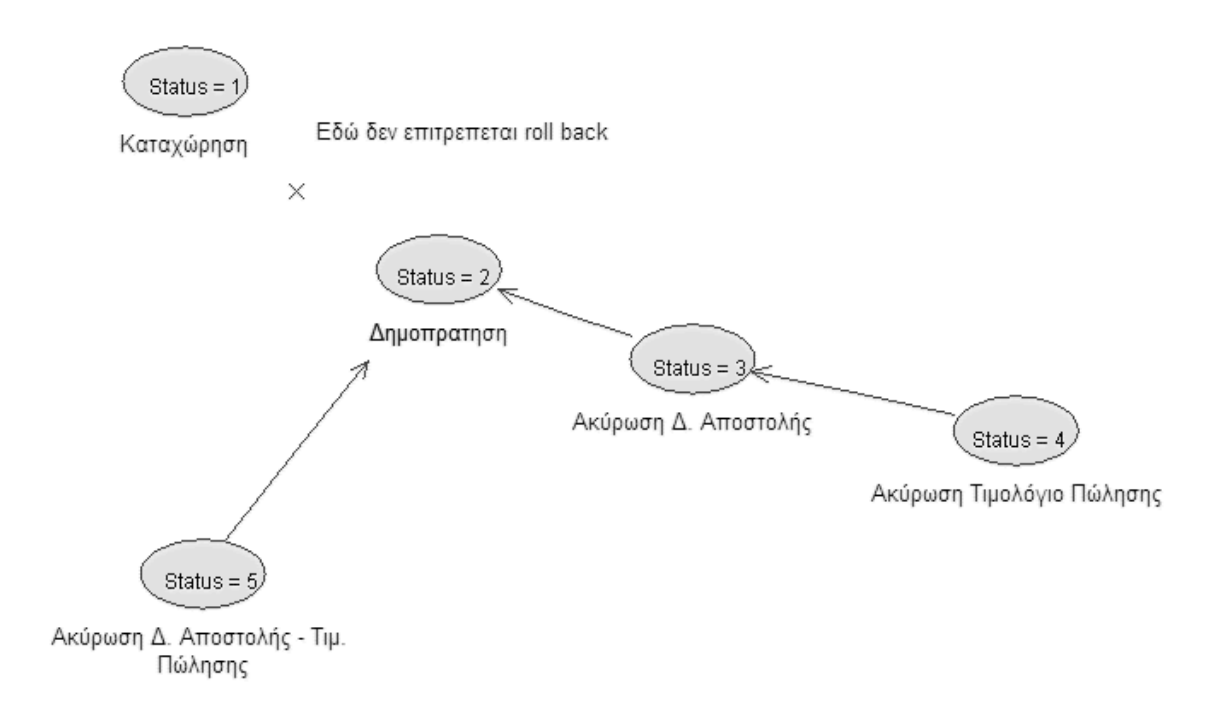

**Εικόνα 2. Το workflow σε περίπτωση roll back της ζήτησης**

Όπως φαίνεται στο διάγραµµα τα σενάρια είναι αντίστροφα µε αυτά της εικόνας 1 και το status της ζήτησης αλλάζει κατά την ακύρωση των τιµολογίων ως post-condition. Επειδή µια δηµοπρασία που εχει γίνει δεν µπορεί να αλλάξει το status της ζήτησης δεν µπορεί να ξαναγίνει 1.

ένα διάγραµµα ροής για ένα πιθανό σενάριο χρήσης είναι αυτό που φαίνεται στο επόµενο διάγραµµα.

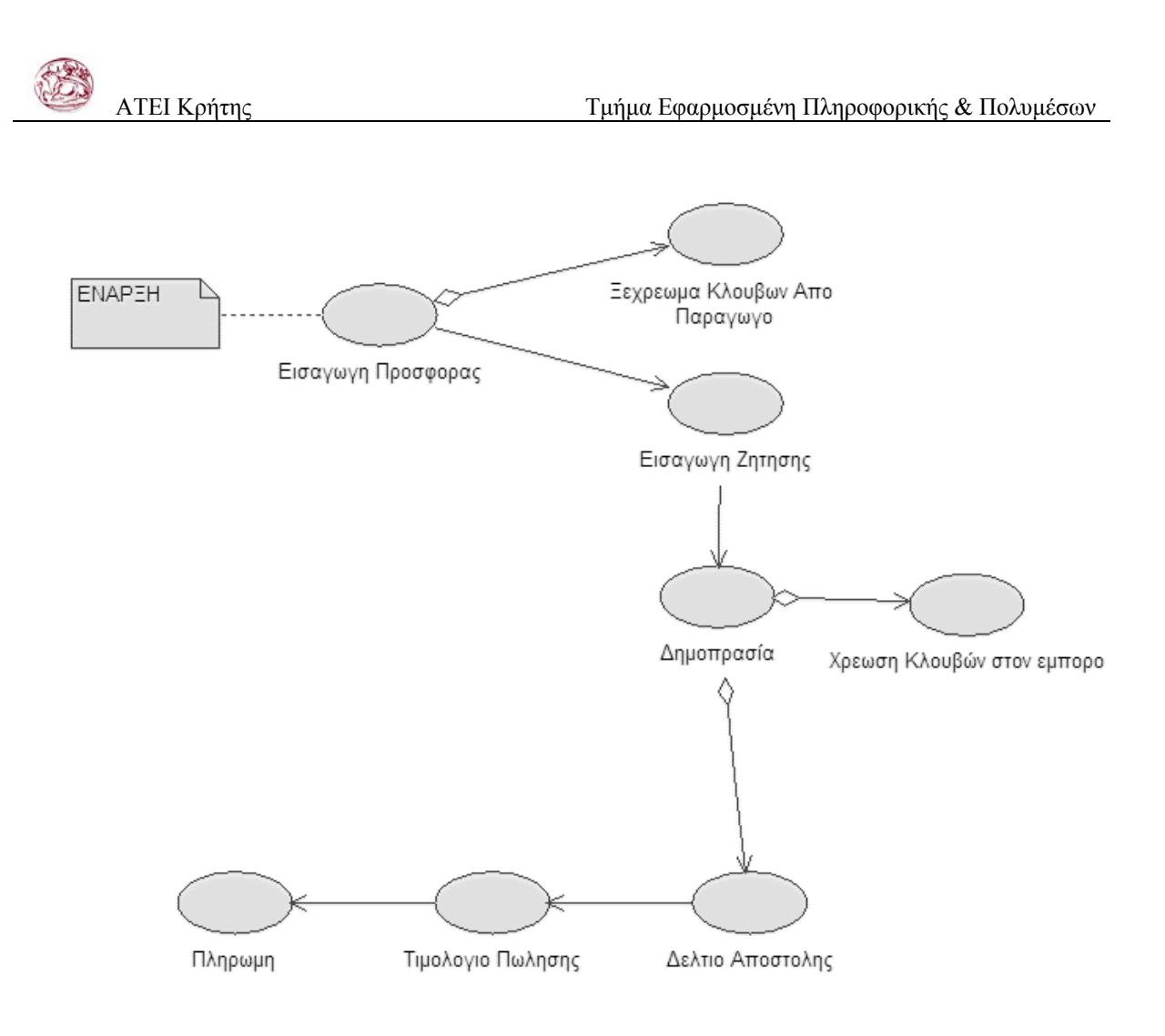

**Εικόνα 3. ∆ιάγραµµα ροής ενός πιθανού σεναρίου**

<span id="page-26-0"></span>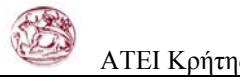

# **3.2 Σχεδιασµός βάσης δεδοµένων**

Μετά το στάδιο της ανάλυσης επόµενο βήµα είναι ο σχεδιασµός της βάσης δεδοµένων την βάση δεδοµένων. Η σχεδίαση µιας βάσης δεδοµένων είναι πολύ σηµαντική φάση του κύκλου ζωής της βάσης δεδοµένων, που προηγείται όλων των άλλων φάσεων, εκτός της συλλογής απαιτήσεων και της ανάλυσης. Αν η σχεδίαση της βάσης δεδοµένων δηµιουργείται κυρίως διαισθητικά και χωρίς κάποιο σχέδιο, τότε η βάση δεδοµένων µάλλον δεν θα ικανοποιεί τις απαιτήσεις του χρήστη σε ότι αφορά την απόδοση. Μια άλλη συνέπεια µιας κακής σχεδίασης βάσης δεδοµένων είναι ο υπερβολικός πλεονασµός δεδοµένων, που µε την σειρά του έχει δύο µειονεκτήµατα: την ύπαρξη ανωµαλιών δεδοµένων και την χρήση µη αναγκαίου χώρου του δίσκου.

Η **κανονικοποίηση** δεδοµένων είναι µία διαδικασία κατά την διάρκεια της οποίας, οι υπάρχοντες πίνακες µιας βάσης δεδοµένων δοκιµάζονται για να βρεθούν ορισµένες εξαρτήσεις ανάµεσα στις στήλες ενός πίνακα. Αν υπάρχουν τέτοιες εξαρτήσεις, τότε ο πίνακας αναδοµείται σε πολλούς (συνήθως σε δύο) πίνακες, κάτι που εξαλείφει τις τυχόν εξαρτήσεις στηλών. Αν ένας από αυτούς τους παραγόµενους πίνακες συνεχίζει να περιέχει εξαρτήσεις δεδοµένων, η διαδικασία της κανονικοποίησης επαναλαµβάνεται µέχρι να µην υπάρχουν άλλες οι εξαρτήσεις.

Η διαδικασία εξάλειψης πλεονασµού δεδοµένων σε έναν πίνακα βασίζεται στην θεωρία των λειτουργικών εξαρτήσεων. Μια **λειτουργική εξάρτηση** σηµαίνει ότι χρησιµοποιώντας την γνωστή τιµή µιας στήλης, η αντίστοιχη τιµή µιας άλλης στήλης µπορεί να καθορίζεται πάντα µοναδικά. Οι λειτουργικές εξαρτήσεις ανάµεσα στις στήλες Α και Β δηλώνονται σαν Α -> Β, καθορίζοντας ότι µιας τιµή στην στήλη Α µπορεί να χρησιµοποιείται πάντα για να καθορίσει την αντίστοιχη τιµή στην στήλη Β.(«η Β εξαρτάται λειτουργικά από την Α.»)

#### **Κανονικές µορφές**

Οι κανονικές µορφές χρησιµοποιούνται για την διαδικασία κανονικοποίησης δεδοµένων και έτσι, για την σχεδίαση της βάσης δεδοµένων. Θεωρητικά, υπάρχουν τουλάχιστον πέντε διαφορετικές κανονικές µορφές, από τις οποίες οι τρείς πρώτες είναι οι πιο σηµαντικές για

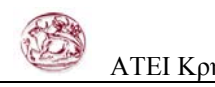

πρακτική χρήση. Η τρίτη κανονική µορφή για έναν πίνακα µπορεί να επιτευχθεί ελέγχοντας την πρώτη και δεύτερη κανονική µορφή στις ενδιάµεσες καταστάσεις, και έτσι ο σκοπός της καλής σχεδίασης µιας βάσης δεδοµένων µπορεί να επιτευχθεί συνήθως αν όλοι οι πίνακες µιας βάσης δεδοµένων είναι στην τρίτη µορφή.

Σύµφωνα µε τους κανόνες που αναφέραµε πιο πάνω και µε οδηγό την ανάλυση του έργου σχεδιάσαµε την βάση, µε τους παρακάτω πινακες και τα αντιστοιχα πεδία σε καθενα απο αυτους.

**Πίνακας Παραγωγός:** ParagogosID, Onoma, Eponimo, Til1, Til2, Taytotita, AFM, DOY, ApalagiELGA, ApofasiELGA, FPA, Ektasi, ArithmKikloforias.

**Πίνακας Έµπορος:** EmporosID, Onoma, Eponimo, Dieythinsi, Til1, Til2, Taytotita, AFM, DOY, ArithmKikloforias, Protereotita.

**Πίνακας Προϊον:** ProionID, Kodikos, Eidos, Sintomeysi.

**Πίνακας Προσφορά:** ProsforaID, PartidaID, Katigoria, Piotita, Fotografia, Sxolia, Kloubes, Mikta, Apobaro, Dialogi, Kathara, Status, IpolipoKloubes.

**Πίνακας Παρτίδα:** PartidaID, ParagogosID, Imerominia.

**Πίνακας Ζήτηση:** ZitisiID, EmporosID, ProsforaID, TimologioID, TimologioAgorasID, AritmDeltiouApostolis, Katigoria, ImerominiaZitisis, KloubesZitisis, TimiZitisis, ImerominiaDimoprasias, KloubesDimoprasias, TimiDimoprasias, KilaAnaKlouba, Kostos, Status.

**Πίνακας Τιµολόγιο:** TimologioID, EmporosID, ParagogosID, Tipos, Imerominia, AritmDeltiouApostolis, Skopos, ToposApostolis, ToposParadosis, ArithmAytokinitu, AksiaProionton, AksiaKloubon, FPA, PliroteoPoso, AitiaPistosis, PliromiID.

**Πίνακας Πληρωµή:** PliromiID, Tipos, Aksia, ArithmEpitagis, ImerEkdosis, ImerLiksis, Trapeza.

**Πίνακας Λογαριασµός Κλουβών:** KloubesLogID, EmporosID, ParagogosID, Imerominia, ArithmosKloubon.

**Πίνακας Χρήστης:** UserID, LoginName, PassWord, IsAdmin, Onoma, Eponimo, Tilefono, Kinito, Fax, Email, URL, Dieythinsi, Taytotita, AFM, DOY, Eidikotita, Sxolia.

<span id="page-28-0"></span>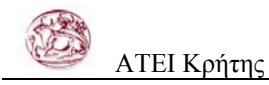

Η βάση είναι οσο το δυνατόν περισσοτερο κανονικοποιηµένη και τα relationships φαίνονται στο επόµενη εικόνα

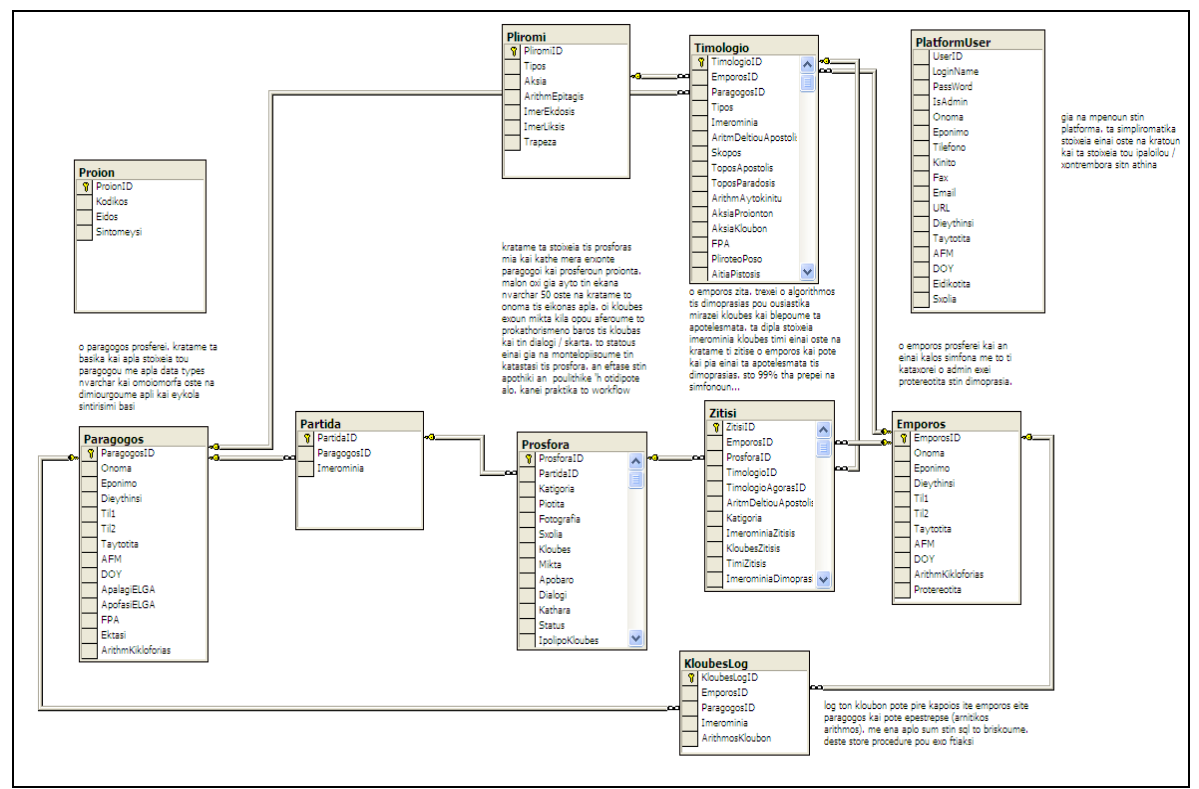

**Εικόνα 4. Το διάγραµµα της βάσης δεδοµένων**

Αφου δηµιουργήσαµε την βάση δεδοµένων µπορούµε τώρα να αρχισουµε την ανάπτυξη της πλατφόρµας στο Microsoft Visual Studio .net.

## **3.3 Ανάπτυξη Πλατφόρµας**

Παρότι δεν είναι δυνατόν να περιγραψουµε πλήρως την αναπτυξη της πλατφορµας σε ένα περιορισµενης εκτασης κειµενο, θα προσπαθήσουµε να παρουσιάσουµε τα βασικότερα σηµεία της αναπτυξης καθως και να δωσουµε στον αναγνώστη την ευκαιρία να αντιληφθει τον τροπο σκεψης που χρησιµοποιηθηκε κατα την ανάπτυξη του συστήµατος. Βασικο στοιχειο κατα την αναπτυξη είναι η προσπάθεια να επιτευχθεί η απλοτητα του κωδικα καθως και η αναπτυξη του µε τετοιο τροπο ωστε να είναι δυνατη η ευκολη επαναχρησιµοποιηση του.

Πρώτα απ ολα θα φτιαξουµε µια σελιδα για τον ελεγχο της προσβασης στην εφαρµογή. Ο χρηστης θα πρεπει να εισάγει, username και password για να αποκτήσει πρόσβαση στο συστηµα. Η οθόνη για την ταυτοποιηση του χρηστη φιανεται στην παρακατω εικόνα

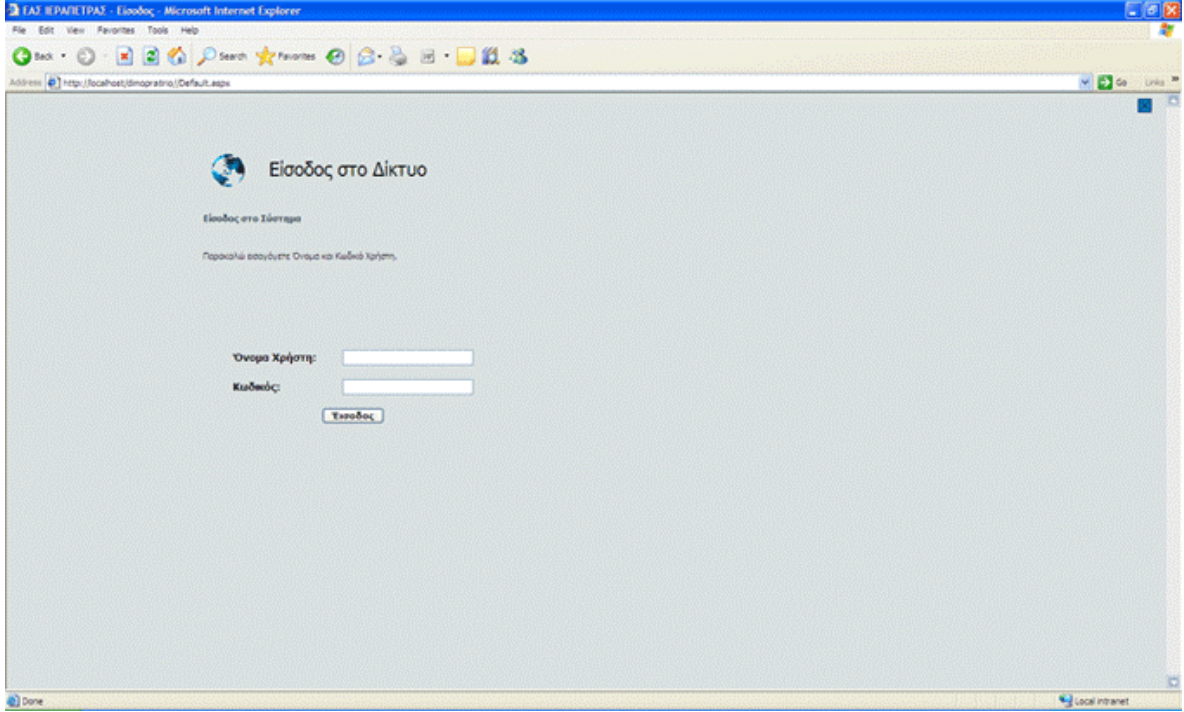

#### **Εικόνα 5. Η οθόνη για την είσοδο στο συστηµα**

Αν αυτός που επιθυµεί να εισέλθει στο συστηµα εισάγει username και password που δεν αντιστοιχούν σε εγγραφή στον πίνακα χρήστες της βάσης δεδοµένων τότε του επιστρέφεται µήνυµα ότι η εισαγωγή δεν είναι δυνατή και ότι θα πρεπει να επιλέξει διαφορετικό username και password.

Αν η εισαγωγή αντιστοιχεί σε εγγραφή στον πίνακα χρήστες της βάσης δεδοµένων τότε ανοίγει η σελίδα για την επιλογή διεργασίας. Ακόµα ελέγχεται αν ο χρήστης είναι διαχειριστής ώστε να µπορέσουµε παρακάτω να του δώσουµε τα ανάλογα δικαιώµατα, ή αν δεν είναι, αντίστοιχα να τον περιορίσουµε σε συγκεκριµένες διεργασίες τις οποίες θα µπορεί να εκτελέσει..

Παράλληλα δηµιουργείται µια νέα συνοδός (session) για την συγκεκριµένη σύνδεση µε το σύστηµα. Μέσα απο τις παραµέτρους που ορίζονται σε αυτή τη session µπορουµε να αντλήσουµε διάφορες πληροφορίες στη συνέχεια. Οι πληροφορίες αυτές καταγράφονται στο αρχείο global.asax µέρος του οποίου φαίνεται πιο κάτω.

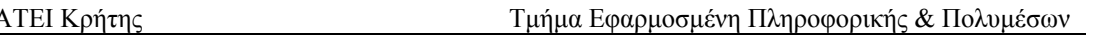

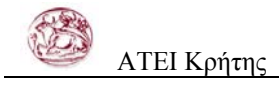

Sub Session Start(ByVal sender As Object, ByVal e As EventArgs) '---Set session timeout to 14 minutes Session. Timeout  $= 140$  'Session.LCID=1033 'English - United States 'Session.LCID=1032 'Greek Session("GLB\_UserID") =  $-1$  $Session("GLB LoginName") = ""$ Session("GLB\_UserName") = "" Session("GLB\_IsAdmin") =  $0$  Session("GLB\_RUNTYPE") = "DEBUG" '"DEBUG" / "RELEASE" '---Paths Session("GLB\_ServerIP") = "http://"  $&$ Request.ServerVariables("SERVER\_NAME") & "/" If Session("GLB\_RUNTYPE") = "DEBUG" Then Session("GLB\_SiteRootPATH") = Session("GLB\_ServerIP") & "dimopratirio/" Else Session("GLB\_SiteRootPATH") = Session("GLB\_ServerIP") & "dimopratitio/" End If Session("GLB\_RootPATH") = Session("GLB\_SiteRootPATH") & "/" End Sub

Χρησιµοποιώντας κάποιες απο τις session µεταβλητές που ορίζονται πιο πάνω µπορουµε κατά την διάρκεια χρήσης του προγράµµατος να κάνουµε διάφορους έλεγχους και να έχουµε πληροφορίες για την κατάσταση της συνόδου.

Κατά την έξοδο του χρήστη απο την εφαρµογη η σύνοδος αυτή τελειώνει και οι πληροφορίες της καταστρέφονται.

Για να αποτρέψουµε µη εξουσιοδοτηµένη χρήση στην περίπτωση που κάποιος πληκτρολογήσει την διεύθυνση κάποιας από τις σελίδες του προγράµµατος δηµιουργήσαµε ένα include file, το οποίο ελέγχει αν εχει γίνει login και αν δεν εχει γίνει τότε απαγορεύει την πρόσβαση στη ζητούµενη σελίδα και οδηγεί στη σελίδα για την ταυτοποίηση του χρήστη. Ο κώδικας αυτού του αρχείου το οποίο κάνουµε include σε κάθε σελίδα της εφαρµογής είναι ο παρακάτω.

Response.Buffer=True

Response.CacheControl = "no-cache"

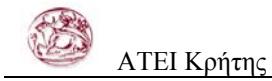

 Response.AddHeader ("Pragma", "no-cache" ) Response.Expires = -1

 If session("GLB\_LoginName")="" then Response.Redirect (session("GLB\_RootPATH") & "LoginNotEntered.aspx") End if

Αφού ο χρήστης κάνει επιτυχηµένο login τότε µεταφέρεται στην σελίδα επιλογής διεργασίας η οποία φαίνεται στην επόµενη εικόνα.

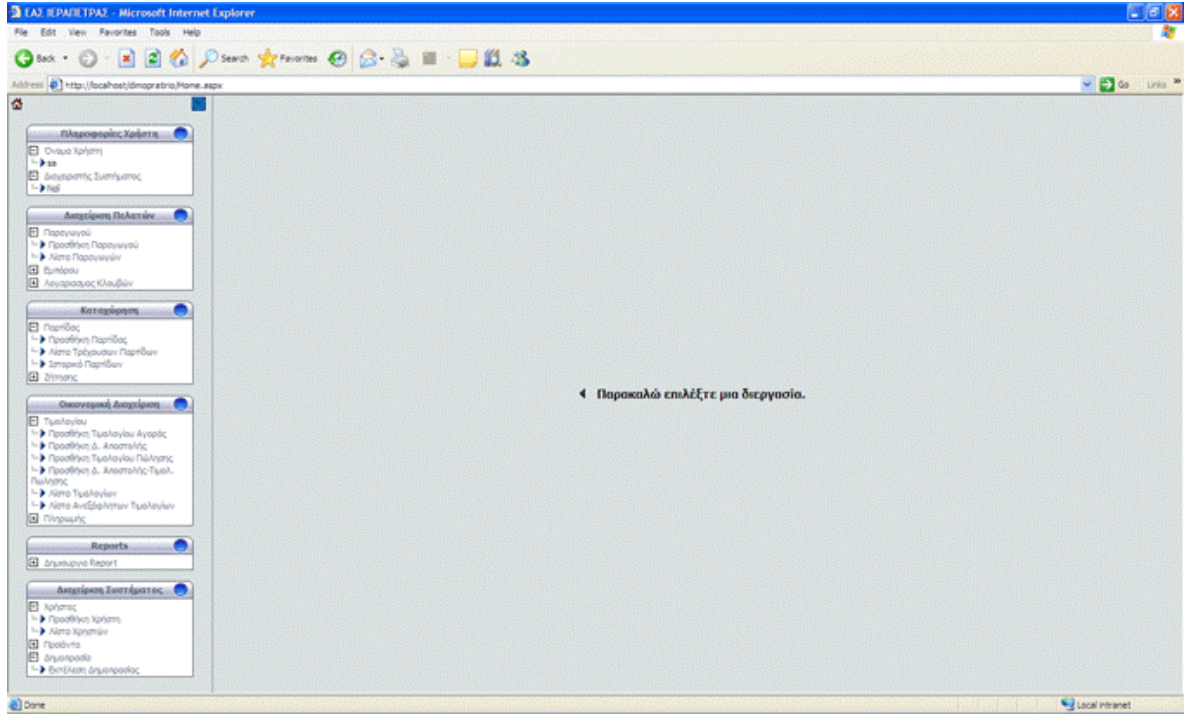

**Εικόνα 6. Η οθόνη επιλογής διεργασίας**

Όπως φαίνεται και στην εικόνα η οθόνη είναι χωρισµένη σε δύο frames. Στο αριστερό frame εµφανίζονται πληροφορίες σχετικές µε το χρήστη και υπάρχει το menu απο το οποίο µπορεί ο χρήστης να επιλέξει ποια διεργασία θέλει να πραγµατοποιήσει.

Το δεξιό frame είναι ο κύριος χώρος εργασίας και σε αυτό εµφανίζεται η σχετική σελίδα ανάλογα µε την διεργασία την οποία εχει επιλέξει ο χρήστης.

Πιο κάτω θα αναλύσουµε τον µέρος του κώδικα που αφορά στο σύνολο των διεργασιών που αφορούν µια Οντοτητα και συγκεκριµένα την οντοτητα του παραγωγού.

Ας επιλέξουµε την διεργασία Καταχώρηση Παραγωγού. Επιλέγοντας την διεργασία στο δεξιό frame θα ανοίξει η σελίδα Paragogos.aspx?WF\_Activity=INSERT. ∆ίνοντας το

.

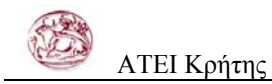

query string WF Activity κάνουμε την εφαρμογη δυναμική, αφού χρησιμοποιούμε την ίδια σελίδα σε πολλές διεργασίες τροποποιώντας την ανάλογα µε την διεργασία. Ας δούµε τώρα πως λειτουργεί η παραπάνω διεργασία.

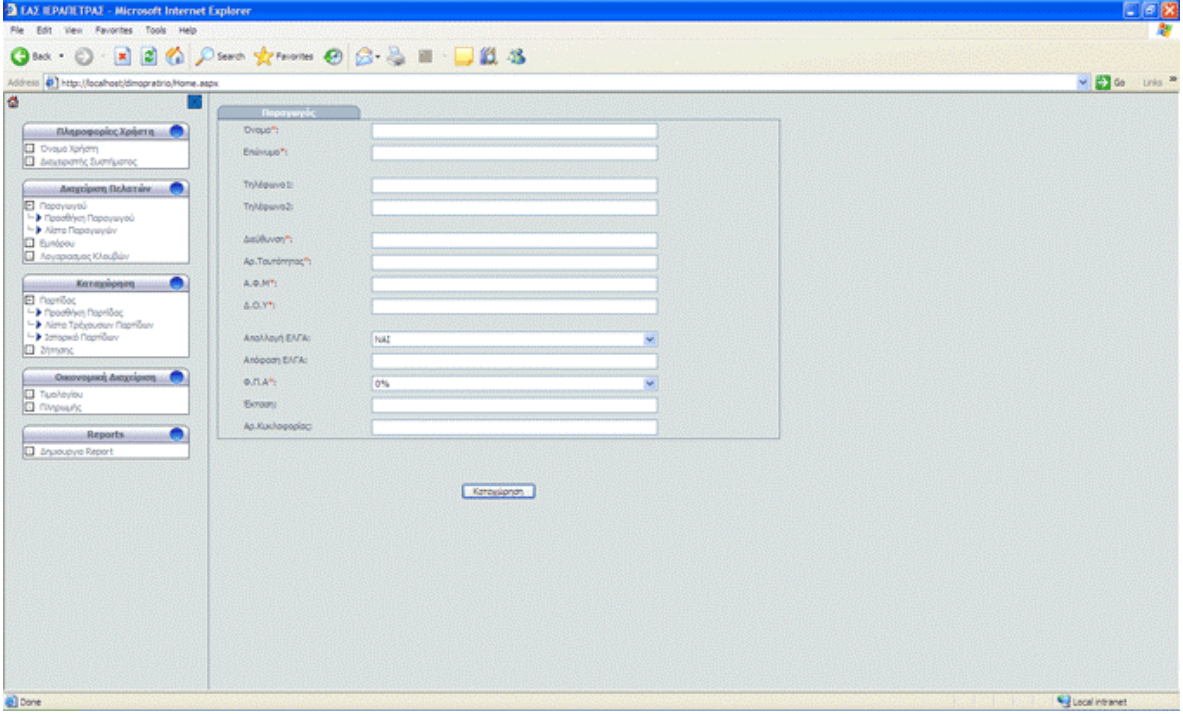

**Εικόνα 7. Η οθόνη για την καταχώρηση Παραγωγού**

Εδώ ο χρήστης πρεπει να εισαγάγει τις τιµές στα πεδία και πατώντας το κουµπί Καταχώρηση θα δηµιουργηθεί στη βάση µία εγγραφή στον πίνακα των παραγωγών.

Ας ρίξουµε όµως µια µάτια σε κάποια σηµεία του κώδικα υποστήριξης για την σελίδα

Paragogos.aspx.

Ας δούµε τι γίνεται όταν φορτώνεται η σελίδα.

```
 Private Sub Page_Load(ByVal sender As System.Object, ByVal e As 
System.EventArgs) Handles MyBase.Load
```
If Not IsPostBack Then

```
 WF_Activity = Request.QueryString("WF_Activity") 
       If (\overline{WF} Activity = "UPDATE" Or WF_Activity = "DELETE") Then
          Dim ID As Integer 
          ID = Request.QueryString("ID") 
         da = New SqlDataAdapter("select * from Paragogos where ParagogosID=" & ID,MyConnection) 
          MyConnection.Open() 
          da.Fill(ds, "Paragogos") 
          txtOnoma.Text = ds.Tables("Paragogos").Rows(0).Item("Onoma").ToString 
          txtEponimo.Text = ds.Tables("Paragogos").Rows(0).Item("Eponimo").ToString
```

```
txtDievthinsi.Text =ds.Tables("Paragogos").Rows(0).Item("Dieythinsi").ToString 
          txtTil1.Text = ds.Tables("Paragogos").Rows(0).Item("Til1").ToString 
          txtTil2.Text = ds.Tables("Paragogos").Rows(0).Item("Til2").ToString 
          txtTaytotita.Text = ds.Tables("Paragogos").Rows(0).Item("Taytotita").ToString 
          txtAFM.Text = ds.Tables("Paragogos").Rows(0).Item("AFM").ToString 
          txtDOY.Text = ds.Tables("Paragogos").Rows(0).Item("DOY").ToString 
          ddApalagiElga.SelectedValue = 
ds.Tables("Paragogos").Rows(0).Item("ApalagiELGA").ToString 
          txtApofasiELGA.Text = 
ds.Tables("Paragogos").Rows(0).Item("ApofasiELGA").ToString 
         ddFPA.SelectedValue = ds.Tables("Paragogos").Rows(0).Item("FPA").ToString
          txtEktasi.Text = ds.Tables("Paragogos").Rows(0).Item("Ektasi").ToString 
           txtArithmKikloforias.Text = 
ds.Tables("Paragogos").Rows(0).Item("ArithmKikloforias").ToString 
          MyConnection.Close() 
        End If 
       If (WF \text{Activity} = \text{''UPDATE''}) Then
          btnKataxorisi.Visible = False 
          btnDiagrafi.Visible = False 
        End If 
       If (WF \text{Activity} = \text{VDELETE}) Then
          btnAnaneosi.Visible = False 
          btnKataxorisi.Visible = False 
         txtOnoma.Enabeled = FalsetxtEponimo.Enabeled = False txtDieythinsi.Enabled = False 
         txtTil1.Enabled = FalsetxtTi12.Enabled = FalsetxtTaylorita.Enabeled = FalsetxtAFM\;Enabled = FalsetxtDOY. Enabled = False
         ddA palagiElga.<br>Enabled = FalsetxtApofasiELGA. Enabled = FalseddFPA Enabled = False
          txtEktasi.Enabled = False 
         txtArithmKikloforias.<br/>\nEnabled = False End If 
       If (WF_Activity = "INSERT") Then
          btnAnaneosi.Visible = False 
          btnDiagrafi.Visible = False 
        End If 
     End If 
   End Sub
```
Όπως φαίνεται γίνεται έλεγχος τουWF\_Activity και ανάλογα µε την τιµή του εµφανίζονται ή κρύβονται κάποια στοιχεία της σελίδας. Ακόµα ελέγχεται αν είναι η πρώτη φορά που φορτώνεται η σελίδα και αν ισχύει αυτό, τότε δίνονται οι κατάλληλες τιµές στα διάφορα πεδία της σελίδας.

Ας δούµε τώρα τι γίνεται σε περίπτωση που πατήσουµε το κουµπί καταχώρηση.

 Private Sub btnKataxorisi\_Click(ByVal sender As System.Object, ByVal e As System.EventArgs) Handles btnKataxorisi.Click

If Page.IsValid Then

 MyCommand = New SqlCommand("spParagogosInsert", MyConnection) MyCommand.CommandType = CommandType.StoredProcedure

```
 Dim Onom As New SqlParameter("@Onoma", SqlDbType.NVarChar, 50) 
       Dim Eponim As New SqlParameter("@Eponimo", SqlDbType.NVarChar, 50) 
       Dim Dieythins As New SqlParameter("@Dieythinsi", SqlDbType.NVarChar, 255) 
       Dim Ti1 As New SqlParameter("@Til1", SqlDbType.NVarChar, 50) 
       Dim Ti2 As New SqlParameter("@Til2", SqlDbType.NVarChar, 50) 
       Dim Taytotit As New SqlParameter("@Taytotita", SqlDbType.NVarChar, 50) 
       Dim AF As New SqlParameter("@AFM", SqlDbType.NVarChar, 50) 
       Dim D As New SqlParameter("@DOY", SqlDbType.NVarChar, 50) 
       Dim ApalagiELG As New SqlParameter("@ApalagiELGA", 
SqlDbType.NVarChar, 50) 
       Dim ApofasiELG As New SqlParameter("@ApofasiELGA", 
SqlDbType.NVarChar, 50) 
       Dim FP As New SqlParameter("@FPA", SqlDbType.Int, 4) 
       Dim Ektas As New SqlParameter("@Ektasi", SqlDbType.Float, 8) 
       Dim ArithmKikloforia As New SqlParameter("@ArithmKikloforias", 
SqlDbType.NVarChar, 50) 
       Dim retva As New SqlParameter("@retval", SqlDbType.Int) 
       Onom.Value = txtOnoma.Text 
       Eponim.Value = txtEponimo.Text 
       Dieythins.Value = txtDieythinsi.Text 
      If txtTill.Text = "" Then
```
 Ti1.Value = DBNull.Value Else  $Ti1.Value = txtTil1.Text$ 

 End If If txt $T$ il2. $Text = "" Then$ Ti2.Value = DBNull.Value

 Else  $Ti2$ . Value = txt $Ti12$ . Text End If

```
Taylorit. Value = txtTaytotita. Text AF.Value = txtAFM.Text 
D. Value = txtDOY. Text.
 ApalagiELG.Value = ddApalagiElga.SelectedItem.Value 
 If txtApofasiELGA.Text = "" Then 
   ApofasiELG.Value = DBNull.Value 
 Else 
   ApofasiELG.Value = txtApofasiELGA.Text 
 End If 
 FP.Value = CInt(ddFPA.SelectedItem.Value) 
If txtEktasi.Text = "" Then
   Ektas.Value = DBNull.Value 
 Else 
  Ektas.Value = txtEktasi.Text End If 
 If txtArithmKikloforias.Text = "" Then 
   ArithmKikloforia.Value = DBNull.Value 
 Else 
   ArithmKikloforia.Value = txtArithmKikloforias.Text 
 End If 
 retva.Direction = ParameterDirection.Output 
 With MyCommand.Parameters 
   .Add(Onom) 
   .Add(Eponim)
   .Add(Dieythins) 
  Add(Ti1) .Add(Ti2) 
   .Add(Taytotit) 
  Add(AF)Add(D) .Add(ApalagiELG) 
   .Add(ApofasiELG) 
   .Add(FP) 
   .Add(Ektas) 
   .Add(ArithmKikloforia) 
   .Add(retva) 
 End With 
 MyCommand.Connection.Open() 
 MyCommand.ExecuteNonQuery() 
 MyCommand.Connection.Close() 
 If CInt(MyCommand.Parameters("@retval").Value) > 0 Then 
   Response.Redirect("success.aspx") 
 Else 
   Response.Redirect("failed.aspx")
```
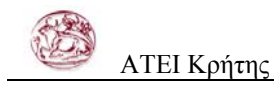

End If

End If

End Sub

Τι είναι λοιπόν αυτό που κάνει το παραπάνω snippet κώδικα; Καταρχήν ελέγχει αν η σελίδα είναι έγκυρη δηλαδή αν έχουν συµπληρωθεί τα απαραίτητα πεδία. Αν είναι έγκυρη τότε περνάει τις τιµές των πεδίων σε παραµέτρους τις οποίες στέλνει στη βάση δεδοµένων η οποία µε την σειρά της εκτελεί µια αποθηκευµένη διαδικασία για την εισαγωγή µίας νέας εγγραφής παραγωγού µε τα στοιχεία της φόρµας. Η σύνδεση µε τον SQL Server γίνεται µέσω του ενός Connection String το οποίο έχουµε αρχικοποιήσει στο αρχείο web.config ώστε αν το αλλάξουµε σε αυτό το αρχείο η αλλαγή να γίνει γνωστή σε όλες τις σελίδες της εφαρµογής. Αν όλες αυτές η διαδικασίες εκτελεστούν σωστά τότε εµφανίζεται η σελίδα success.aspx που ενημερώνει το χρήστη ότι η καταχώρηση έγινε με επιτυχία, ενώ σε διαφορετική περίπτωση εµφανίζεται η σελίδα failed.aspx η οποία ενηµερώνει ότι η διεργασία δεν εκτελέστηκε.

Η αποθηκευµένη διαδικασία (stored procedure) που εκτελείται κατά την καταχώρηση παραγωγού είναι η εξής:

### CREATE PROCEDURE spParagogosInsert

( @Onoma nvarchar(50), @Eponimo nvarchar(50), @Dieythinsi nvarchar(255), @Til1 nvarchar(50), @Til2 nvarchar(50), @Taytotita nvarchar(50),@AFM nvarchar(50), @DOY nvarchar(50), @ApalagiELGA nvarchar(50), @ApofasiELGA nvarchar(50), @FPA int, @Ektasi float, @ArithmKikloforias nvarchar(50), @retval int output )

AS INSERT INTO Paragogos ( Onoma, Eponimo, Dieythinsi, Til1, Til2, Taytotita, AFM,

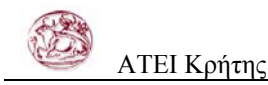

DOY, ApalagiELGA, ApofasiELGA, FPA, Ektasi, ArithmKikloforias  $\lambda$ **VALUES** ( @Onoma, @Eponimo, @Dieythinsi,  $@Ti11,$  $@$ Til<sub>2</sub>, @Taytotita, @AFM, @DOY, @ApalagiELGA, @ApofasiELGA,  $@$ FPA, @Ektasi, @ArithmKikloforias  $\lambda$ 

SELECT  $\widehat{\omega}$ retval =  $\widehat{\omega}$  $\widehat{\omega}$ IDENTITY GO

Η παραπάνω αποθηκευµένη διαδικασία καταχωρεί τις τιµές στην βάση και αν όλα γίνουν σωστά επιστρέφει στην εφαρµογη το id της νέας έγγραφης, ώστε να ενηµερώνεται ο χρηστής για τη επιτυχία ή αποτυχία της διεργασίας

Σε αντιστοιχία µε αυτή την περίπτωση λειτουργούν και οι υπόλοιπες φόρµες της εφαρµογής που χρησιµοποιούνται για την εισαγωγή – ενηµέρωση – διαγραφή δεδοµένων στην βάση. Βεβαια χρησιµοποιείται πιο πολύπλοκος κώδικας για την εκτέλεση σκοπών όπως είναι το ανέβασµα αρχείων στο server, η προεπισκόπηση αρχείων που βρίσκονται στο server και η εισαγωγή – ενηµέρωση – διαγραφή δεδοµένων µέσα απο φόρµες masterdetail.

Ας δούµε και ένα παράδειγµα µιας φόρµας που χρησιµοποιείται ως λίστα για την εµφάνιση των περιεχοµένων της βάσης δεδοµένων. Έστω λοιπόν ότι απο το menu επιλέγουµε τη διεργασία Λίστα Παραγωγών. Επιλέγοντας την διεργασία στο δεξιό frame θα ανοίξει η σελίδα Paragogoslist.aspx.

|                                                                                                    | <b>R Παραγωγοί</b> |                |                         |                  |                      |            |                                 |              |            |                   |               |                                     |    |        |                  |
|----------------------------------------------------------------------------------------------------|--------------------|----------------|-------------------------|------------------|----------------------|------------|---------------------------------|--------------|------------|-------------------|---------------|-------------------------------------|----|--------|------------------|
| <b>Q</b> Dvsus Xphom<br><b>C</b> discoveris Eurrhams                                                  | 21AA<br>$\bullet$  |                | Ovopo                   | <b>Tininnyas</b> | Arcibbavon           |            | Τηλόφωνο 1 Τηλόφωνο 2 Τουτότητα |              | Week!      | <b>ADY</b>        | Anakkovn EAFA | Anogoon LNFA GITA Ticroon Ap. Kush. |    |        |                  |
| Asognipera fleAcrure<br>∙                                                                             | q,                 | -1             | ΓΙΩΡΓΟΣ                 | <b>SILVING</b>   | <b>ЈЕРАЛЕТРА</b>     | 2842034234 | 2842034234                      | K 234234     | 3242432421 | ΙΕΡΑΠΕΤΡΑΣ        | NAI           | 5213                                | ۰  | 1      | KBA 4512         |
| El flatentano)                                                                                        | c,                 | $\overline{2}$ | MANONHE                 | TZANETHE         | <b>PEGYMNO</b>       | 2842034234 | 2842034232                      | A 234235     | 1286594989 | PEGYMNOY          | OX)           |                                     | 9  | 90     | IME 1234         |
| 1- <b>1</b> Προσθήκη Παραγωγού                                                                        | $\neg$ 3           |                | ГІАННІЕ                 | <b>EHOUVEE</b>   | <b>AITIO</b>         | 2691027278 | 6972727272                      | K158158      | 1012141819 | <b>AIFTOY</b>     | NAI           | 1583/2006                           | 19 | 50.6   | AXH 9683         |
|                                                                                                    | n,                 | Æ              | <b>GANAZHO</b>          | POYMEADOTHE      | AF. AEKA             | $\sim$     | $\sim$                          | K 456456     | 0931245678 | <b>HPAKAEIOY</b>  | NAT           | ×                                   | ٠  | 14.5   | <b>MEB 2993</b>  |
|                                                                                                    | q,                 | 6              | Πονογιωτης              | MIZEPAKHI        | <b>HPAKAE3D</b>      | 6468546215 | 1564231313                      | P 456789     | 1010101010 | <b>HPAKAEIOY</b>  | NAI           | 128/1983                            | 19 | 19,45  | <b>HPK 1212</b>  |
|                                                                                                    | n,                 | 7              | <b>BAZING</b>           | ADAKAKHZ         | <b>HPAKAE30</b>      | 6972123456 | 2310258369                      | K123456      | 1010101010 | <b>HPAKAE1OY</b>  | COCT          | 10/2006                             | đ  | 509    | <b>HPA 9575</b>  |
|                                                                                                    | 15.                | ŝ              | <b>I</b> uovino         | Konovakno        | <b>Ікрапстро</b>     | 2821012345 | 2821012345                      | A 159753     | 9898989898 | <i>Irpancrpoc</i> | OXE           | 1234/2006                           | ٥  | 70,597 | <b>HPK 78767</b> |
|                                                                                                    | c,                 | -9             | <b><i>MEYTEPHIE</i></b> | NIKOAAOY         | <b>FOYBEZ</b>        | 9876543210 | 2810123456                      | 1242526      | 6521345845 | <b>HPAKAE1OY</b>  | oxi           | 215511                              | 19 | 8      | HP2 3559         |
|                                                                                                    | $9 - 12$           |                | <b>AFFEAOE</b>          | <b>ANAPEOY</b>   | ПАТРА                | 1234567890 | 2821036541                      | A 852369     | 2012548624 | ПАТРОН            | NAI           | 321545                              | ¢  | 222222 | PEO 2222         |
| - 3 Alerta Τρέχουσαν Παρτίδαν                                                                         | <b>D</b> 13        |                | <b>XPHOTOE</b>          | <b>AAKHZ</b>     | <b>GEZZAAONIKH</b>   | 4568976541 | 2981023568                      | F 123456     | 6582184465 | <b>XANDON</b>     | CXI           |                                     | ð  | 9      | <b>PEX 1254</b>  |
|                                                                                                    | <b>G</b> 14        |                | ΓΙΩΡΓΟΣ                 | ΠΑΠΑΔΟΠΟΥΛΟΣ     | <b>MATAΛA</b>        | 2810987654 | 2810987654                      | F 564564     | 5465485156 | <b>HPAKAEIOY</b>  | OХ            |                                     | õ  | 500.14 | <b>HPX 5151</b>  |
|                                                                                                    | <b>D</b> 15        |                | NIKOE                   | NBOY             | <b>AZHMI</b>         | 2821036549 | 2821036549                      | P 569874     | 9568465548 | <b>HPAKAE30Y</b>  | NAI           | 21512                               | ٠  | 10     | <b>HPK2313</b>   |
|                                                                                                    | <b>D</b> 16        |                | <b>XPHETOE</b>          | ΧΡΗΣΤΙΔΗΣ        | <b>HPAKAEIO</b>      | 2810258741 | 2810258741                      | 2124544      | 0556454654 | <b>HPAKAEIOY</b>  | OXI           |                                     | 19 | 8      | <b>HPK 9091</b>  |
|                                                                                                    | 9.17               |                | <b>ANAPEAZ</b>          | NIKOAAKAKHE      | <b>HING BEAMINGE</b> | 3215468478 | 125125411                       | P 541256     | 102546789  | <b>HPAKAETOY</b>  | NAI           | 215                                 | ٠  | 5056   | <b>HPH 6365</b>  |
| <sup>1</sup> Γεοσθήκη Τεαλογίου Αγορός                                                                | $\mathbb{Z}$ 19    |                | fdhad                   | 9999             | ottolti              | 5464       | 45345                           | <b>Joksk</b> | loks.      | kukuk             | NAI           | ksiksk                              | ٥  | 434    | 444              |
| <b>b</b> Προσθήκη Τιμαλογίου Πώλησης<br>Finadirlyn & Antony Mc-TueA.                                  |                    |                |                         |                  |                      |            |                                 | 12           |            |                   |               |                                     |    |        |                  |
| - > Neva Tualiavium<br>- 3 Nerra AvaSba-kresuv Tuo/Javiuv<br>Reports.<br>m<br><b>C</b> Answere Report |                    |                |                         |                  |                      |            |                                 |              |            |                   |               |                                     |    |        |                  |

**Εικόνα 7. Η οθόνη για την Λίστα Παραγωγών**

Εδώ ο χρήστης µπορεί να δει τις εγγραφές που υπάρχουν στον πίνακα των παραγωγών στη βάση. Μπορεί ακόµα ψάξει για αποτελέσµατα σχετικά µε τα κριτήρια που θα εισάγει. Ακόµα µπορεί να δει τα αποτελέσµατα ταξινοµηµένα κατά πεδίο και σε αύξουσα η φθίνουσα σειρά. Ακόµα µπορεί πατώντας τα κουµπιά στα αριστερά της λίστας να τροποποιήσει ή να διαγράψει µια εγγραφή.

Ας εστιάσουµε τώρα σε κάποια σηµεία του κώδικα υποστήριξης για την σελίδα Paragogoslist.aspx.

Πρώτα απ'ολα ας δούµε πως γεµίζει η λίστα µε δεδοµένα

```
Sub BindGrid() 
     If Session("parfilparagogos") Is Nothing Then 
        'Trexei mono tin proti fora 
        ds = New DataSet 
        Dim sCommand As String 
        If viewstate("sortfield") Is Nothing Then 
          sCommand = "select * from " & tablename 
        Else 
         sCommand = "select * from " & tablename & " order by " &viewstate("sortfield") & " " & viewstate("sortdirection") & ""
```
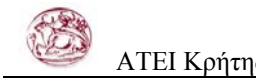

End If

```
 MyDataAdapter = New SqlDataAdapter(sCommand, MyConnection) 
 MyDataAdapter.Fill(ds, tablename) 
 Datagrid1.DataSource = ds 
 Datagrid1.DataMember = tablename 
 Datagrid1.DataBind()
```
Else

```
 Dim mycom As String = CType(Session.Item("parmycom"), String)
```
dsfilter = New DataSet

Dim sCommand As String

 If viewstate("sortfield") Is Nothing Then sCommand = mycom Else sCommand = mycom + "order by "  $\&$  viewstate("sortfield")  $\&$  " "  $\&$ viewstate("sortdirection") & ""

End If

```
 MyDataAdapter = New SqlDataAdapter(sCommand, MyConnection) 
     MyDataAdapter.Fill(dsfilter, tablename) 
     Datagrid1.DataSource = dsfilter 
     Datagrid1.DataMember = tablename 
     Datagrid1.DataBind() 
   End If 
 End Sub
```
Το παραπάνω κοµµάτι ελέγχει αν κάποιο εχει κριτήριο αναζήτησης. Αν εχει επιστρέφει απο τη βάση τις εγγραφές που ταιριάζουν στο κριτήριο. Αν δεν υπάρχει κάποιο πεδίο αναζήτησης συµπληρωµένο τότε επιστρέφει απο τη βάση όλες τις εγγραφές. Παράλληλα ελέγχει αν ο χρήστης εχει επιλέξει να ταξινοµήσει τα αποτελέσµατα ως προς κάποια στήλη, και αν ναι, τότε τα ταξινοµεί ανάλογα.

Ας δούµε και το κοµµάτι του κώδικα που εκτελείται όταν ο χρήστης πατήσει το κουµπί για την αναζήτηση µεταξύ των αποτελεσµάτων

Public Sub okclick(ByVal sender As Object, ByVal e As EventArgs) Handles go.Click ' TODO:filter the results from the query and display the filtered ones Dim filterParagogosID As TextBox Dim filterOnoma As TextBox

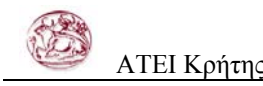

 Dim filterEponimo As TextBox Dim filterDieythinsi As TextBox Dim filterTil1 As TextBox Dim filterTil2 As TextBox Dim filterTaytotita As TextBox Dim filterAFM As TextBox Dim filterDOY As TextBox Dim filterApalagiELGA As TextBox Dim filterApofasiELGA As TextBox Dim filterFPA As TextBox Dim filterEktasi As TextBox Dim filterArithmKikloforias As TextBox

 Dim myCommand As String dsfilter = New DataSet Datagrid1.CurrentPageIndex =  $0$  filterbar = go.Parent.Parent viewstate("sortfield") = Nothing

```
 MyDataAdapter = New SqlDataAdapter(myCommand, MyConnection) 
filterParagogosID = filterbar.Controls(2).Controls(0) filterOnoma = filterbar.Controls(3).Controls(0) 
filterEponimo = filterbar.Controls(4).Controls(0)filterDieythinsi = filterbar.Controls(5).Controls(0)filterTill = filterbar.Controls(6).Controls(0)filterTi12 = filterbar.Controls(7).Controls(0)filterTaytotita = filterbar.Controls(8).Controls(0)
 filterAFM = filterbar.Controls(9).Controls(0) 
filterDOY = filterbar.Controls(10).Controls(0)filterApalagiELGA = filterbar.Controls(11).Controls(0)filterApofasiELGA = filterbar.Controls(12).Controls(0)filterFPA = filterbar.Controls(13).Controls(0)filterEktsi = filterbar.Controls(14).Controls(0)filterArithmKikloforias = filterbar.Controls(15).Controls(0) 'TODO:Filter in multiple fields
```
sCommand = "select  $*$  from "  $&$  tablename  $&$  " where 1=1" If ((filterParagogosID.Text  $\leq$  "")) Then Session("parstrParagogosID") = filterParagogosID.Text sCommand = sCommand + " and ParagogosID like '%"  $\&$ (CType(Session.Item("parstrParagogosID"), String)) & "%'" Else Session("parstrParagogosID") = Nothing End If If ((filterOnoma.Text  $\leq$  "")) Then Session("parstrOnoma") = filterOnoma.Text

```
sCommand = sCommand + "and Onoma like "%" \&(CType(Session.Item("parstrOnoma"), String)) & "%'"
     Else 
        Session("parstrOnoma") = Nothing 
     End If 
    If ((filterEponimo.Text \langle \rangle "")) Then
        Session("parstrEponimo") = filterEponimo.Text 
       sCommand = sCommand + "and Eponimo like '%" \&(CType(Session.Item("parstrEponimo"), String)) & "%'"
     Else 
        Session("parstrEponimo") = Nothing 
     End If 
    If ((filterDieythinsi.Text \leq "")) Then
        Session("parstrDieythinsi") = filterDieythinsi.Text 
       sCommand = sCommand + "and Dieythinsi like "%" \&(CType(Session.Item("parstrDieythinsi"), String)) & "%'"
     Else 
        Session("parstrDieythinsi") = Nothing 
     End If 
    If ((filterTil1.Text \leq "")) Then
        Session("parstrTil1") = filterTil1.Text 
       sCommand = sCommand + "and Til1 like '%" &(CType(Session.Item("parstrTil1"), String)) & "%'"
     Else 
        Session("parstrTil1") = Nothing 
     End If 
    If ((filterTil2.Text \leq "")) Then
        Session("parstrTil2") = filterTil2.Text 
       sCommand = sCommand + "and Til2 like "%" &(CType(Session.Item("parstrTil2"), String)) & "%'"
     Else 
        Session("parstrTil2") = Nothing 
     End If 
    If ((filterTaytotita.Text \leq "")) Then
        Session("parstrTaytotita") = filterTaytotita.Text 
       sCommand = sCommand + "and Taytotita like "%" \&(CType(Session.Item("parstrTaytotita"), String)) & "%'"
     Else 
        Session("parstrTaytotita") = Nothing 
     End If 
    If ((filterAFM.Text \leq "")) Then
        Session("parstrAFM") = filterAFM.Text 
       sCommand = sCommand + "and AFM like "%" &(CType(Session.Item("parstrAFM"), String)) & "%'"
     Else 
        Session("parstrAFM") = Nothing 
     End If 
    If ((filterDOY.Text \leq "")) Then
```

```
 Session("parstrDOY") = filterDOY.Text 
       sCommand = sCommand + "and DOY like '%" &(CType(Session.Item("parstrDOY"), String)) & "%'" 
     Else 
        Session("parstrDOY") = Nothing 
     End If 
    If ((filterApalagiELGA.Text \leq "")) Then
        Session("parstrApalagiELGA") = filterApalagiELGA.Text 
       sCommand = sCommand + "and ApalagiELGA like "%" \&(CType(Session.Item("parstrApalagiELGA"), String)) & "%'"
     Else 
        Session("parstrApalagiELGA") = Nothing 
     End If 
    If ((filterApofasiELGA.Text \leq "")) Then
        Session("parstrApofasiELGA") = filterApofasiELGA.Text 
       sCommand = sCommand + "and ApofasiELGA like "%" \&(CType(Session.Item("parstrApofasiELGA"), String)) & "%'"
     Else 
        Session("parstrApofasiELGA") = Nothing 
     End If 
    If ((filterFPA.Text \leq "")) Then
        Session("parstrFPA") = filterFPA.Text 
       sCommand = sCommand + "and FPA like \%" &
(CType(Session.Item("parstrFPA"), String)) & "%'"
     Else 
       Session("parkFPA") = Nothing End If 
    If ((filterEktasi.Text \leq "")) Then
        Session("parstrEktasi") = filterEktasi.Text 
       sCommand = sCommand + "and Ektasi like '%" \&(CType(Session.Item("parstrEktasi"), String)) & "%'"
     Else 
        Session("parstrEktasi") = Nothing 
     End If 
    If ((filterArithmKikloforias.Text \leq "")) Then
        Session("parstrArithmKikloforias") = filterArithmKikloforias.Text 
        sCommand = sCommand + "and ArithmKikloforias like '%" & 
(CType(Session.Item("parstrArithmKikloforias"), String)) & "%'"
     Else 
        Session("parstrArithmKikloforias") = Nothing 
     End If 
     MyDataAdapter = New SqlDataAdapter(sCommand, MyConnection) 
     MyDataAdapter.Fill(dsfilter, tablename) 
     Datagrid1.DataSource = dsfilter 
     Datagrid1.DataMember = tablename 
     Datagrid1.DataBind()
```

```
 Session("parmycom") = sCommand 
 Session("parfilparagogos") = "notnothing"
```
### End Sub

Ο παραπάνω κώδικας ελέγχει αν ο χρήστης εχει πληκτρολογήσει σε κάποιο textbox αναζήτησης κάποια τιµή. Αν αυτό ισχύει τότε προσθέτει στο query που χρησιµοποιείται για το γέµισµα της λίστας την αντίστοιχη παράµετρο.

Ο κώδικας που ασχολείται µε την ταξινόµηση είναι ο εξής:

```
Public Sub SortCommand(ByVal sender As Object, _ 
   ByVal e As System.Web.UI.WebControls.DataGridSortCommandEventArgs)
```
'krataw to viewstate gia na doulepsei to sorting mazi me to paging

```
 viewstate.Add("sortfield", e.SortExpression) 
 If viewstate("sortdirection") Is Nothing Then 
   viewstate.Add("sortdirection", "ASC") 
 Else 
   If viewstate("sortdirection") = "ASC" Then 
      viewstate("sortdirection") = "DESC" 
   Else 
      viewstate("sortdirection") = "ASC" 
   End If 
 End If
```
#### BindGrid()

End Sub

Αυτό το πιο πάνω κώδικας ελέγχει µε βάση ποια στήλη θα γίνει η ταξινόµηση και αν θα είναι αύξουσα ή φθίνουσα και ανάλογα ταξινοµεί τα αποτελέσµατα.

Τέλος ο κώδικας που ασχολείται µε το paging είναι ο παρακάτω:

 Sub PageIndexChanged(ByVal sender As Object, ByVal e As EventArgs) 'TODO:Handles the page button change

```
 Dim strCmdName As String = CType(sender, LinkButton).CommandName.ToUpper 
     Dim strCmdArg As String = CType(sender, 
LinkButton).CommandArgument.ToUpper 
     Dim dsfilter As New DataSet
```

```
 Dim mycom As String = CType(Session.Item("parmycom"), String) 
 Select Case strCmdName
   Case "NEXT" 
     Datagrid1.CurrentPageIndex += 1 
   Case "PREV" 
     Datagrid1.CurrentPageIndex -= 1 
   Case "PAGE" 
     Datagrid1.CurrentPageIndex = CType(strCmdArg, Integer) - 1 
 End Select
```
BindGrid()

End Sub

Η διαδικασία της δηµοπρασίας εχει το εξής σκεπτικό. Καταρχήν ελέγχουµε ποιες είναι οι υπάρχουσες προσφορές καθως και ποιες είναι οι υπάρχουσες ζητήσεις που αντιστοιχούν σε αυτές τις προσφορές. Μετά ελέγχουµε ανάµεσα στις ζητήσεις για µια συγκεκριµένη προσφορά ποια εχει την µεγαλύτερη τιµή ζήτησης. Αν έχουν όλες την ίδια τιµή ζήτησης τότε ελέγχουµε ποια απο τις ζητήσεις ζητά τις περισσότερες κλούβες. Επόµενο κριτήριο είναι η προτεραιότητα του κάθε εµπόρου. Τέλος αν και αυτό το κριτήριο δεν καταχωρεί την δηµοπρασία το τελευταίο κριτήριο είναι το ποια ζήτηση καταχωρήθηκε πρώτη.

Για την εκτέλεση της δηµοπρασίας δηµιουργήσαµε ένα αρχείο dll το οποίο κάθε φορά αν υπάρχουν οι κατάλληλες εγγραφές τρέχει τον αλγόριθµο της δηµοπρασίας και καταχωρεί τα αποτελέσµατα στη βάση δεδοµένων.

<span id="page-45-0"></span>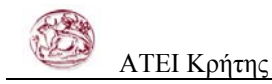

# **4 ΑΞΙΟΛΟΓΗΣΗ**

Επόµενο βήµα της διαδικασίας είναι το τεσταρισµα της εφαρµογής και η γενικότερη αξιολόγηση της.

Αφού δηµιουργήσαµε το release version της εφαρµογής την εγκαταστήσαµε σε server µε λειτουργικό συστηµα windows server 2003 και µε βάση δεδοµένων SqlServer 2000. Τεστάραµε την εφαρµογη σε τοπικό δίκτυο µε 10 σταθµούς εργασίας. Αφού κάναµε σε κάθε ένα σταθµό εργασίας login στην εφαρµογη, αρχίσαµε να εκτελούµε ταυτόχρονα διεργασίες σε κάθε σταθµό ξεχωριστά και να ελέγχουµε τα δεδοµένα που δηµιουργούνταν στη βάση δεδοµένων. Τα αποτελέσµατα του testing ήταν απολύτως ικανοποιητικά αφού δεν σηµειώθηκε το παραµικρό πρόβληµα στην εκτέλεση των διεργασιών και τα δεδοµένα της βάσης ήταν ακριβή, πράγµα που ήταν αναµενόµενο αφού η 3-tier αρχιτεκτονική της εφαρµογής διασφαλίζει την αξιόπιστη λειτουργία της εφαρµογής όταν αυτή χρησιµοποιείται ταυτόχρονα απο πολλους χρήστες.

Έτσι η εταιρία αποκοµίζει απο την εφαρµογη τα παρακάτω οφέλη:

Η διαδικασία των λογιστικών εγγραφών γίνεται απλή, εύκολη, και πολύ γρήγορη.

Αξιοποιούνται οι λύσεις που προσφέρει η εφαρµογή, εξασφαλίζοντας µείωση του χρόνου που απαιτείται για την ολοκλήρωση απλών, καθηµερινών εργασιών.

Απλοποιείται η έκδοση των τιµολογίων, καθώς ο τρόπος λειτουργίας του συστήµατος προστατεύει τον χρήστη από ενδεχόµενα λάθη κατά την καταχώρηση των στοιχείων. Εάν δεν υπάρχει ένα είδος ή εάν κάποιο από τα δεδοµένα είναι λάθος, η ίδια η εφαρµογή σταµατάει την επεξεργασία και δεν εκδίδει το τιµολόγιο.

Εξοικονόµηση πόρων υλικών πόρων, γιατί οι databases, όπως και η πλειονότητα των ψηφιακών εφαρµογών, δεν κοστίζουν (πέρα από το κόστος των αδειών λογισµικού). Αυτό σηµαίνει ότι κάποιος µπορεί να δηµιουργήσει µια τεράστια βάση δεδοµένων χωρίς να δαπανήσει ούτε ένα cent για την αγορά χαρτικών, µελανιών, διορθωτικών και συναφών

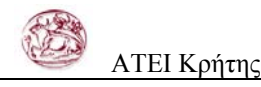

αναλώσιµων. Τα bits (το δοµικό υλικό του ψηφιακού κόσµου) δεν κοστίζουν, είναι δεκτικά άµεσων αλλαγών και χωρούν σε ορισµένα εκατοστά του µέτρου, σε αντίθεση µε τα φυσικά δεδοµένα που αφενός κοστίζουν και αφετέρου η διόρθωσή τους είναι δύσκολη και επίπονη, η δε αποθήκευσή τους καταλαµβάνει πολύ χώρο.

<span id="page-47-0"></span>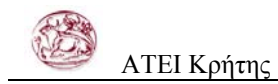

# **5 ΣΥΜΠΕΡΑΣΜΑΤΑ**

Η ανάπτυξη πλατφόρµων ηλεκτρονικού εµπορίου µε τη χρήση της τεχνολογίας asp.net τριών επιπέδων που βασίζεται στα components ενέχει τα εξής οφέλη:

**Επαναχρησιµοποιούµενος κώδικας** Ένα component µπορεί εύκολα να χρησιµοποιηθεί από τον προγραµµατιστή που το ανέπτυξε ή από κάποιον άλλο. Ένα component σχεδιασµένο για πρόσβαση σε µια βάση δεδοµένων παραδείγµατος χάριν, µπορεί να χρησιµοποιηθεί από πολλές διαφορετικές εφαρµογές, αν έχουν περίπου τις ίδιες ανάγκες πρόσβασης σε δεδοµένα.

**Μειωµένη πολυπλοκότητα** ∆ηµιουργώντας components, ένας προγραµµατιστής 'κρύβει' την πολυπλοκότητα του κώδικά του. Η µόνη γνώση που χρειάζεται να έχει κάποιος άλλος προγραµµατιστής για να χρησιµοποιήσει το component του είναι γνώση των µεθόδων (methods – functions) του component. Πρέπει δηλαδή να ξέρει µόνο τι πληροφορίες πρέπει να δώσει στο component και τι πληροφορίες να περιµένει από το component.

**Ευκολότερη συντήρηση** Χρησιµοποιώντας components, γίνεται πιο εύκολη η συντήρηση του κώδικα. Αν παραδείγµατος χάριν κάποιος προγραµµατιστής φτιάξει ένα component που υλοποιεί κάποιους επιχειρησιακούς κανόνες και οι κανόνες αυτοί κάποια στιγµή αλλάξουν, αρκεί η ενηµέρωση αυτού του συγκεκριµένου component. Η υπόλοιπη εφαρµογή µένει άθικτη.

**Ευκολότερη ανάπτυξη** ∆ιαχωρίζοντας τον κώδικα µιας εφαρµογής σε components, δίνει την δυνατότητα ανάπτυξης και ελέγχου (testing) µικρών, ανεξάρτητων κοµµατιών της εφαρµογής. Αυτό έχει σαν αποτέλεσµα και την διευκόλυνση των προγραµµατιστών αλλά και την ευκολότερη συνεργασία µεταξύ τους.

**Απεξάρτηση από συγκεκριµένες γλώσσες προγραµµατισµού** Σε οποιαδήποτε γλώσσα κι αν γραφτεί ένα component, διατηρεί την ικανότητα να επικοινωνεί µε άλλα components, που ίσως είναι γραµµένα σε διαφορετική γλώσσα.

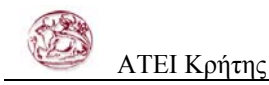

**Ευελιξία εφαρµογής** Με την ανοικτή αρχιτεκτονική είναι εύκολη η συνεργασία της εφαρµογής µε άλλα πιθανά συστήµατα λογισµικού (π.χ. ERP, CRM, λογιστικά πακέτα, κ.λπ.) που χρησιµοποιεί η επιχείρηση.

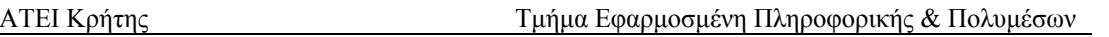

<span id="page-49-0"></span>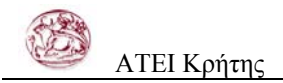

# **6 ΒΙΒΛΙΟΓΡΑΦΙΑ**

**1) ASP.NET Step by Step**, Microsoft Press, Εκδόσεις Microsoft Press

**2) ASP.NET Web Developer's Guide**, Mesbah Ahmed-Chris Garrett-Jeremy Faircloth-Chris Payne-DotThatCom.com-Wei Meng Lee-Jonothon Ortiz, e-book http://www.syngress.com/

**3) Beginning ASP.Net 1.1 E-Commerce** Cristian Darie, Karli Watson, Εκδόσεις APress

**4) Building Web Solutions with ASP.NET and ADO.NET**, Dino Esposito, Εκδόσεις Microsoft Press

**5) Microsoft SQL Server 2000: A Guide to Enhancements and New Features**, Rahul Sarma, Εκδόσεις Addison Wesley Professional

**6) Professional ASP.NET 1.0, Special Edition,** Εκδόσεις WROX

**7) Programming SQL Server 2000 with Visual Basic.NET**, Rick Dobson, Εκδόσεις Microsoft Press

**8) http://msdn.microsoft.com/** 

**9) http://support.microsoft.com/** 

**10) http://www.e-bi.gr/** 

**11) http://www.ebusinessforum.gr/** 

**12) http://www.go-online.gr/**